# Voxel-based finite element modelling with VOX-FE2

Richard Holbrey (University of Hull) Neelofer Banglawala (EPCC)

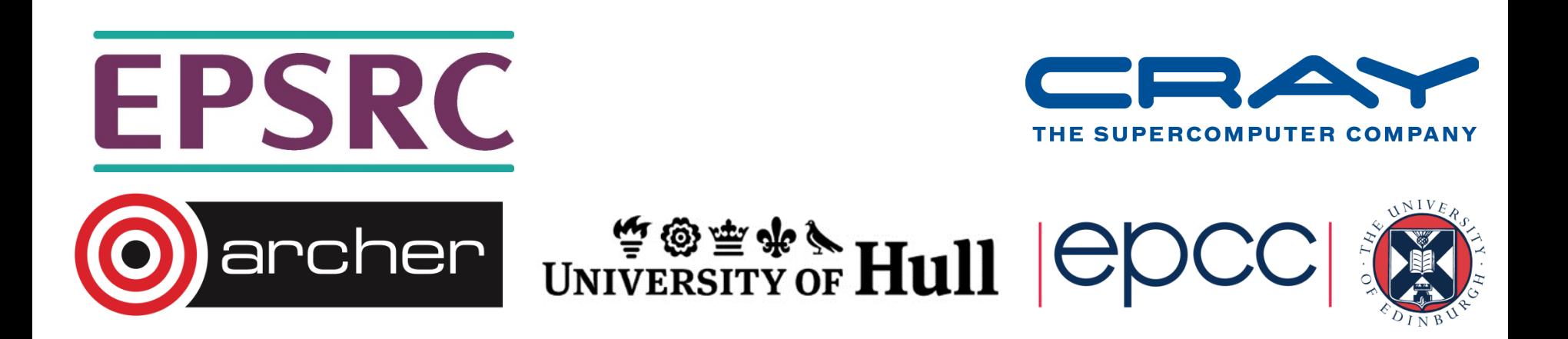

### Overview

UNIVERSITY OF HUII | COCC

Part I - Development of the VOX-FE2 plugin

- Finite element analysis and biomechanics
- Modelling voxel data
- VOX-FE2 and ParaView
- Part II The new VOX-FE2 solver and PetSc

Part III - A scheme for remodelling

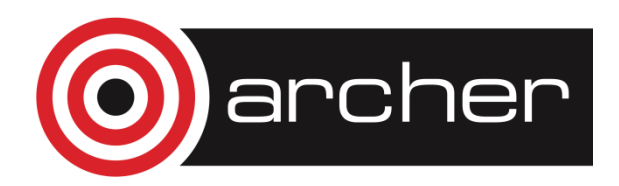

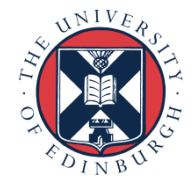

### Part I

#### Development of the VOX-FE2 plugin for ParaView

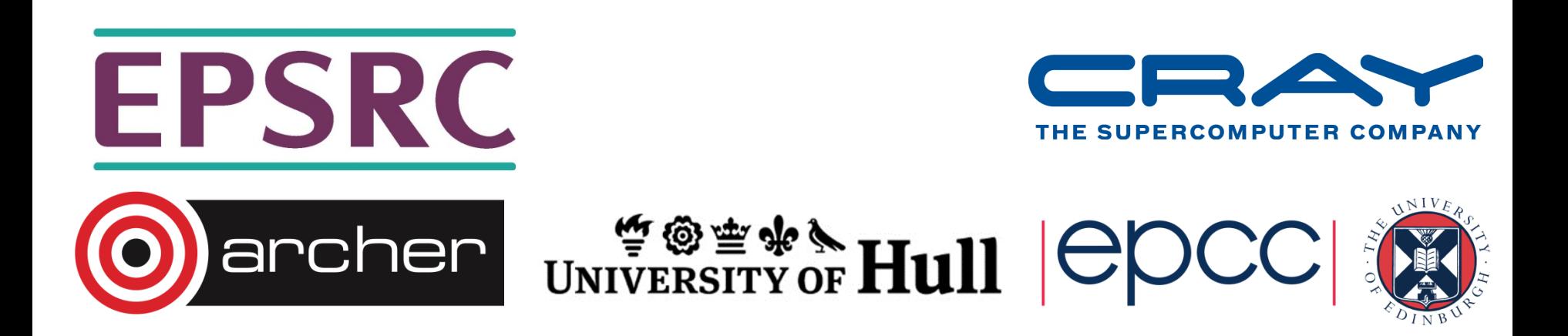

## In this section

- i. Finite element (FE) analysis
	- Application in biomechanical engineering
- ii. Voxel data
	- Turning images into FE models
- iii. Development of VOX-FE2
	- A brief history
	- Development as a ParaView plugin

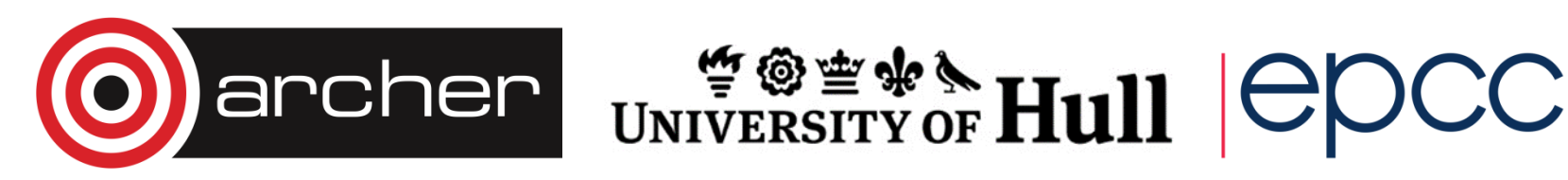

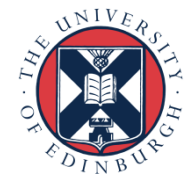

# Finite Element Analysis (FEA)

- Well-proven and common place technique in engineering
- Becoming increasingly popular for the modelling of biological systems
- Used to calculate the deformation of any object when subjected to loads and to predict:-
	- Resultant stress and strain distributions
	- Reaction forces

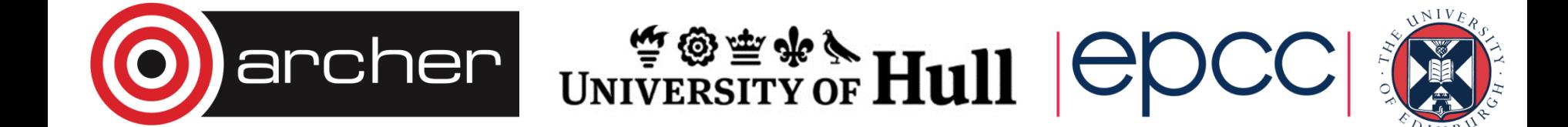

### FE in solid mechanics

FE treats the model as a series of much smaller elements

- For each element, we compute the distortion
	- Stretching (or squashing)
	- **Shear**
- The body is assumed to be elastic
	- For very small displacements

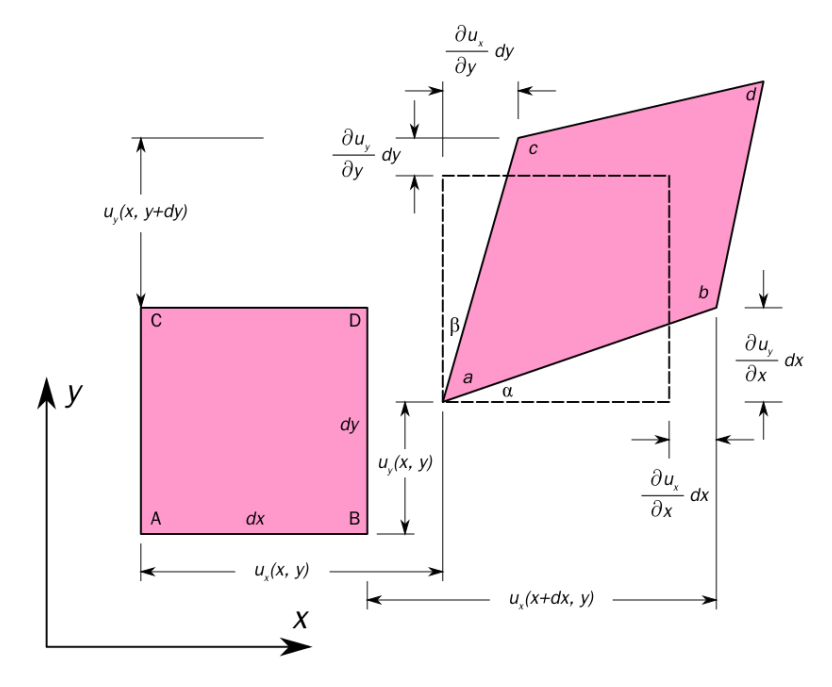

Sanpazderivative work: Mircalla22 (talk) - 2D\_geometric\_strain.png. Licensed under Public Domain via Wikimedia Commons

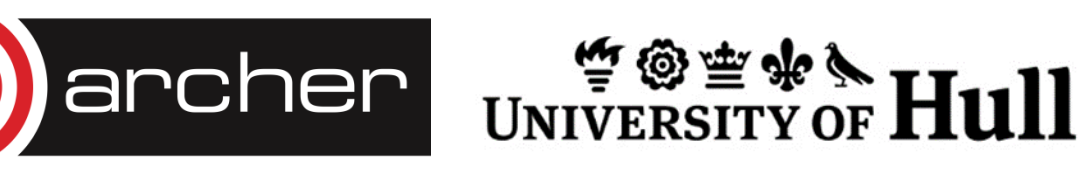

## FEA in biomechanics

Bone is an obvious target for elastic modelling; but some form of simplification is usually required if current commercial software (eg. ANSYS or ABAQUS) is going to be used for analysis

- During that simplification, fine structures, especially trabeculae, may be lost
- Geometries are normally 'homogenized'
	- Elastic moduli are averaged over a small region, say
	- But, what happens near edges?
- Voxel-based modelling offers an alternative, multi-scale approach

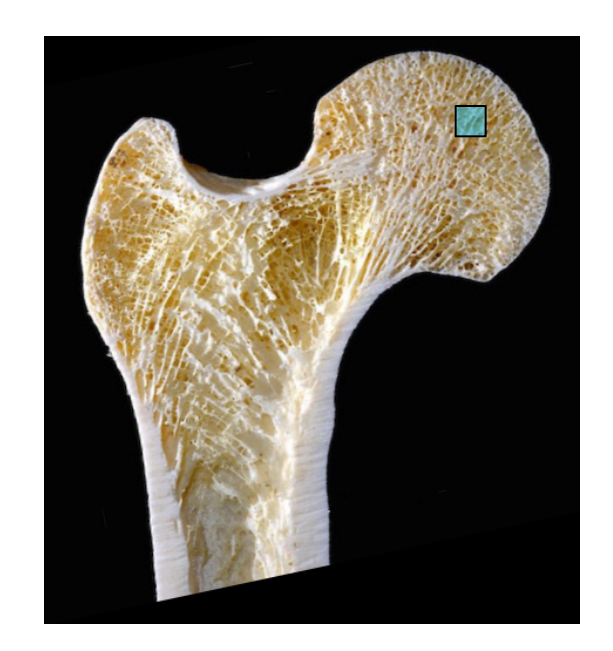

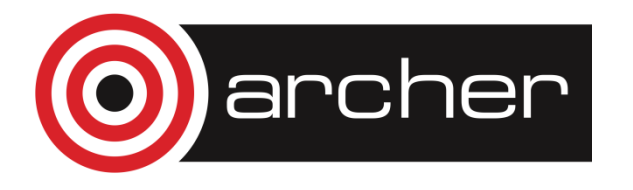

UNIVERSITY OF HUIL  $\big|\mathcal{C}\big|$ 

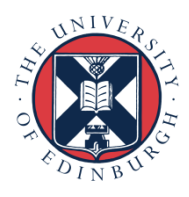

#### Voxel-based FEA

• Millions of voxels/elements needed to model small sections

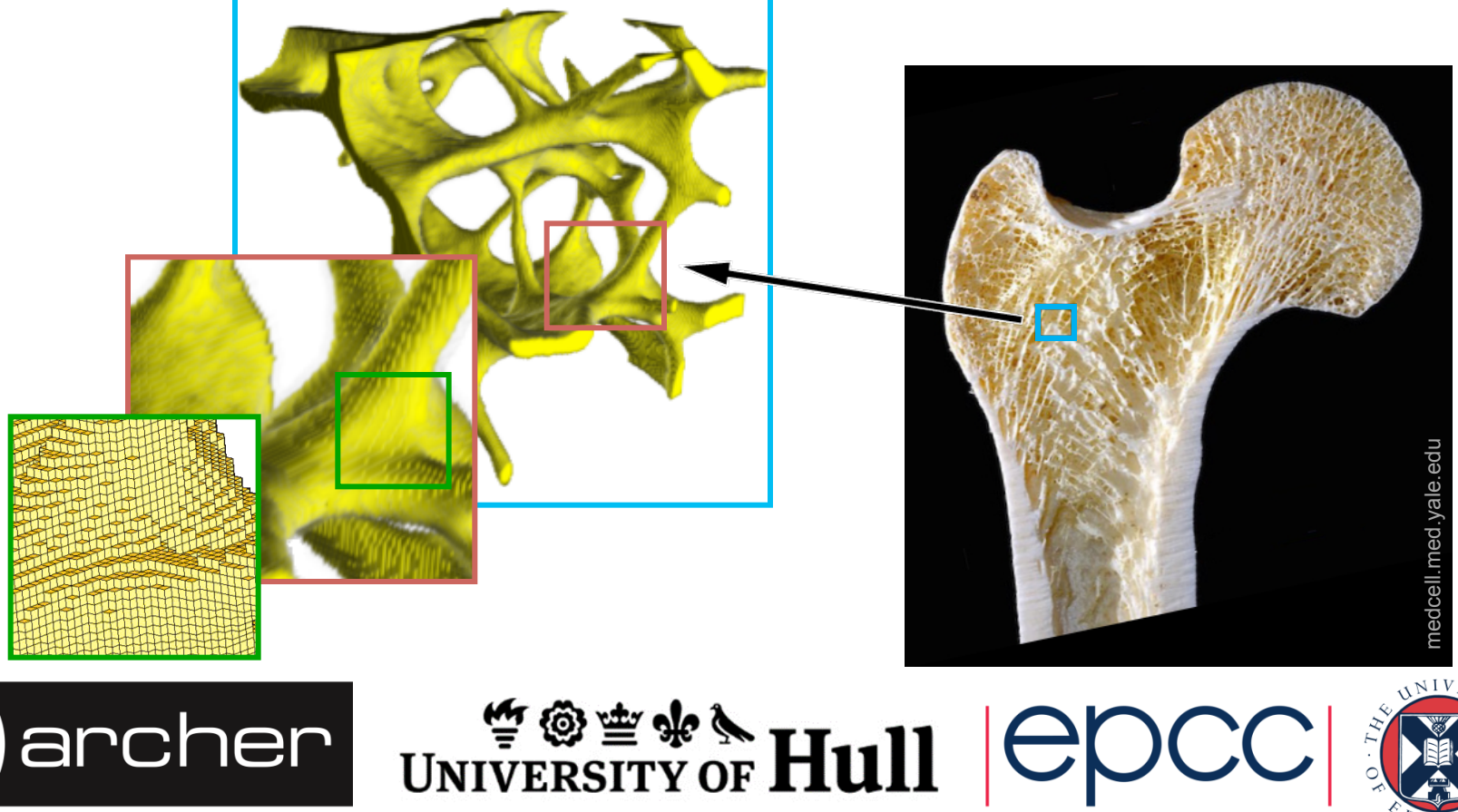

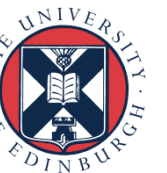

## How to set the resolution?

UNIVERSITY OF **HUII** 

- A common metric is Trabecular Thickness (Tb.Th)
	- Largest diameter sphere contained within the model
	- Varies from species to species
- Some typical values for Tb. Th
	- 430µm Elephant
	- 134µm Human adult (F)
	- 20-60 µm Rodent

archer

- For FE: working hypothesis
	- $\geq$  5 voxels thick 10 better !
	- cf Guldberg et al J Bio Eng 1998(120)

Source: BoneJ.org

### Example: MicroCT data (rodent)

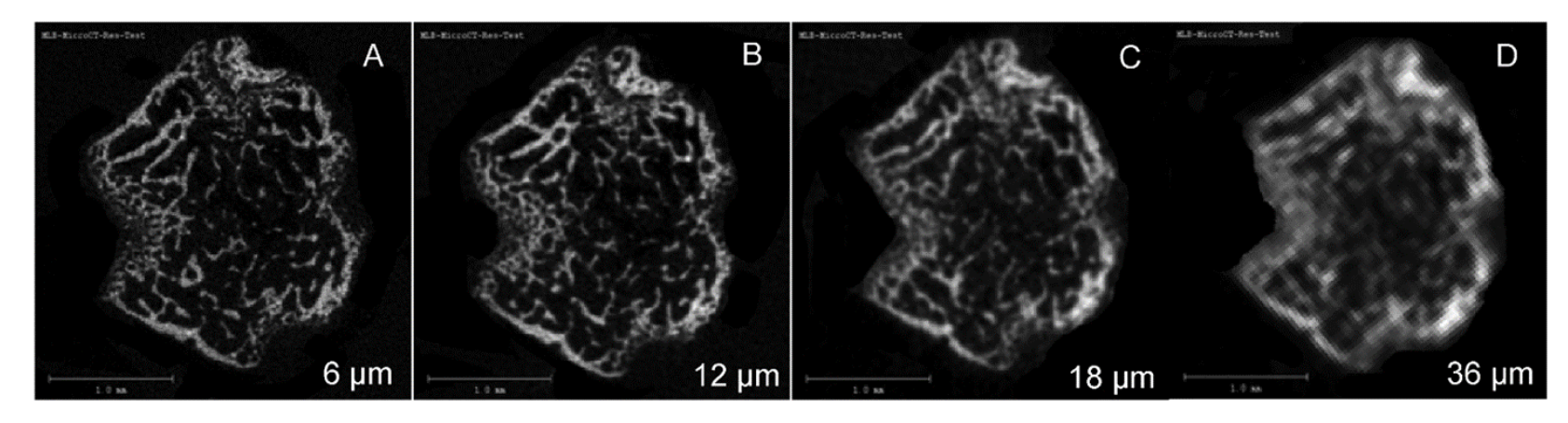

Source: Bouxhein et al. J Bone Min Res 25(7): 1471

Besides resolution, for bone studies, we have to consider:-

- Nature of the problem
- Noise removal
- Image processing & segmentation

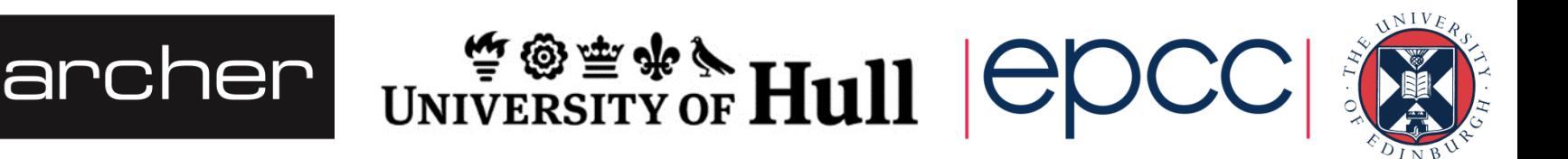

## Background to VOX-FE

#### Bone exists in a continual state of change

- Growth peaks in young adult life and after 35 years, begins to decrease
- At 70 years of age, more than 30% of the bone mass is lost
- Bone mass and structural morphology are affected by lack of exercise and disease
- In 2003, Sisias established a framework for the investigation of remodelling with respect to:-
- Natural growth
- Metabolic disease (osteoporosis)
- External stimuli

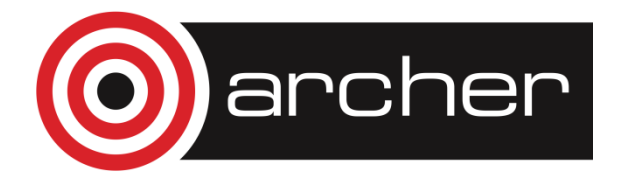

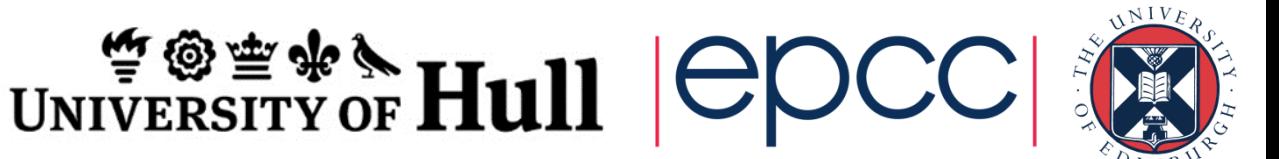

## The VOX-FE GUI

In 2009, in conjunction with Hull-York Medical School, a GUI was added

- Developed the script file format, for use with external solver
- Allowed display of boundary conditions, strains etc
- Optimised for voxel data
- Used Borland/Embarcadero C++ Builder (Windows)
	- Powerful RAD tool, but in retrospect, an unfortunate choice
	- No 64-bit version until recently (limiting to ~20M elements)
	- Relied upon graphics component developed by user community

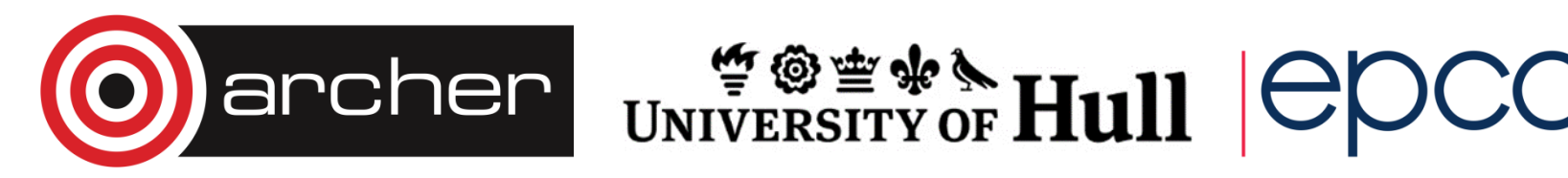

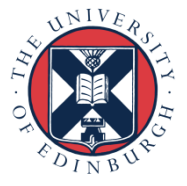

### ParaView

- Open source, cross-platform, 32 or 64-bit architecture
- Library of visualization tools, based upon Kitware's Visualization Toolkit (VTK)
	- A standard display model
	- Multiple views
	- Many filters already available
	- Undo/redo stack
- Well-documented pipeline-based interface
	- Tutorials, videos etc

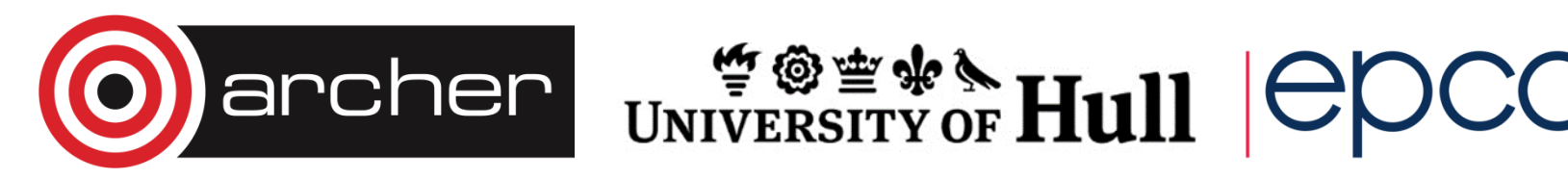

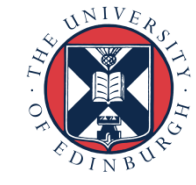

#### ParaView/VOX-FE2 (example session)

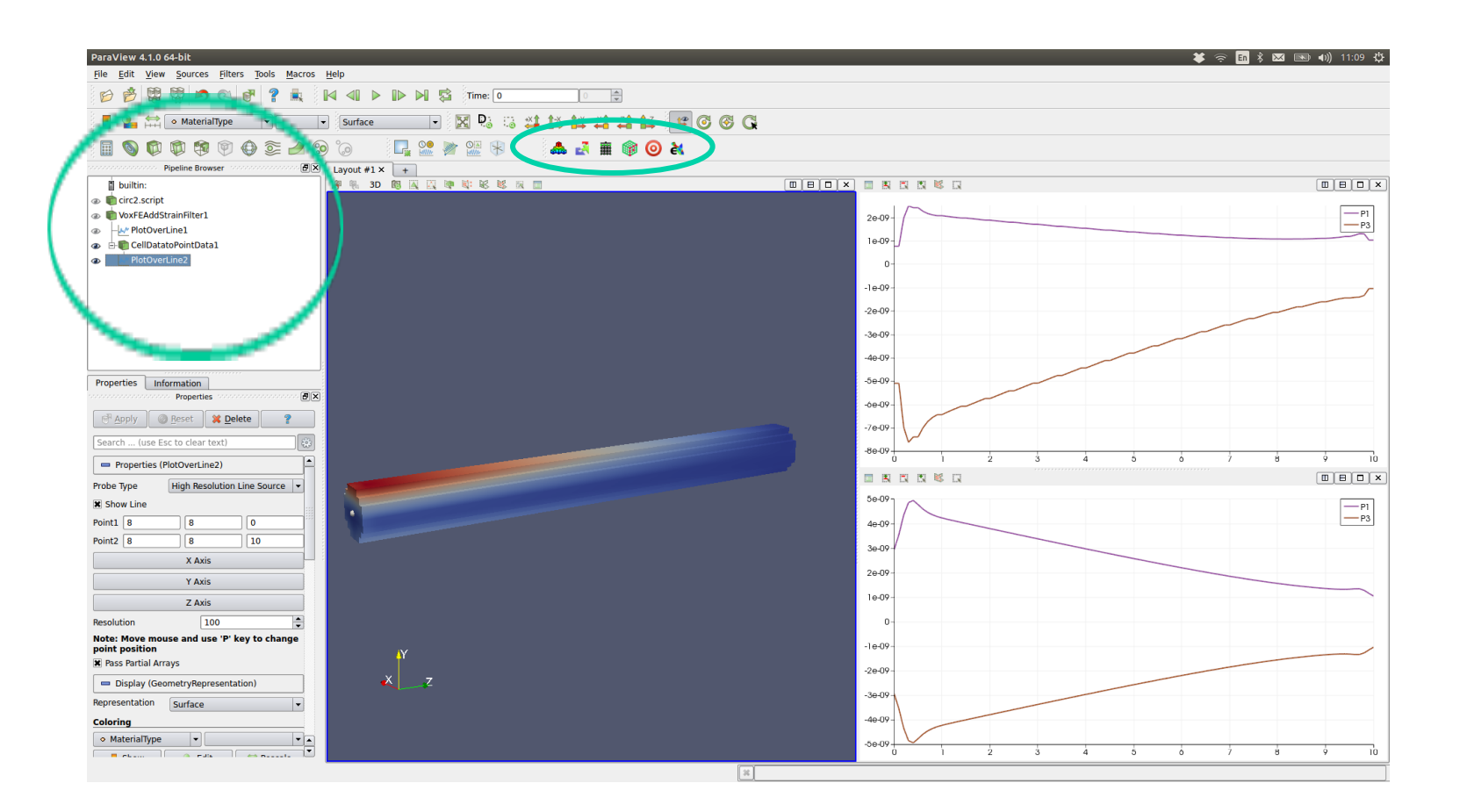

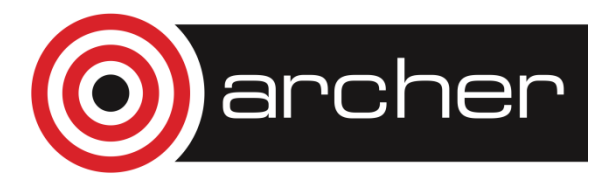

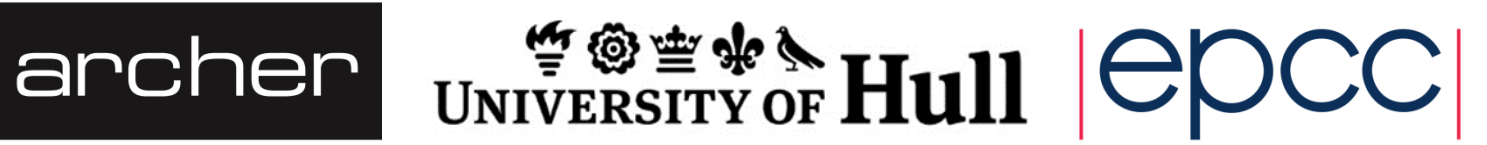

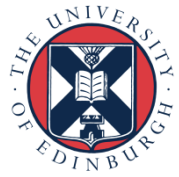

## Vox-FE2 plugin

Currently, the plugin has 6 main functions:-

Pre-processing

- Import/clean image data to create model (uses ITK)
- Group extraction (for 'grouped' data eg bone)
- Specify boundary conditions
- Display glyphs to illustrate boundary conditions
- Option to selectively export boundary conditions to a constraints file

Post-processing

• Display of displacements, strains and stress

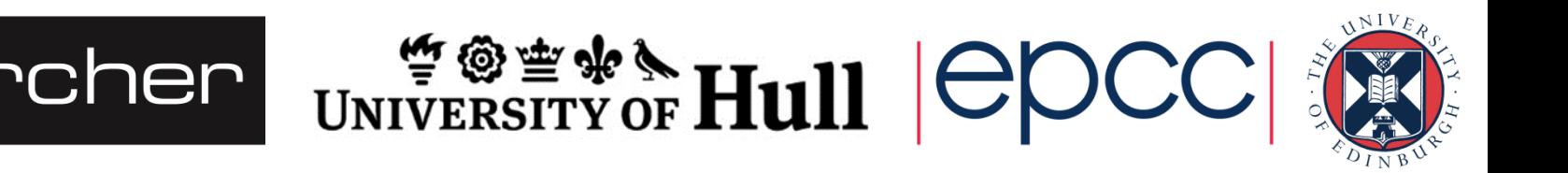

### Glyphs/Level of detail operator

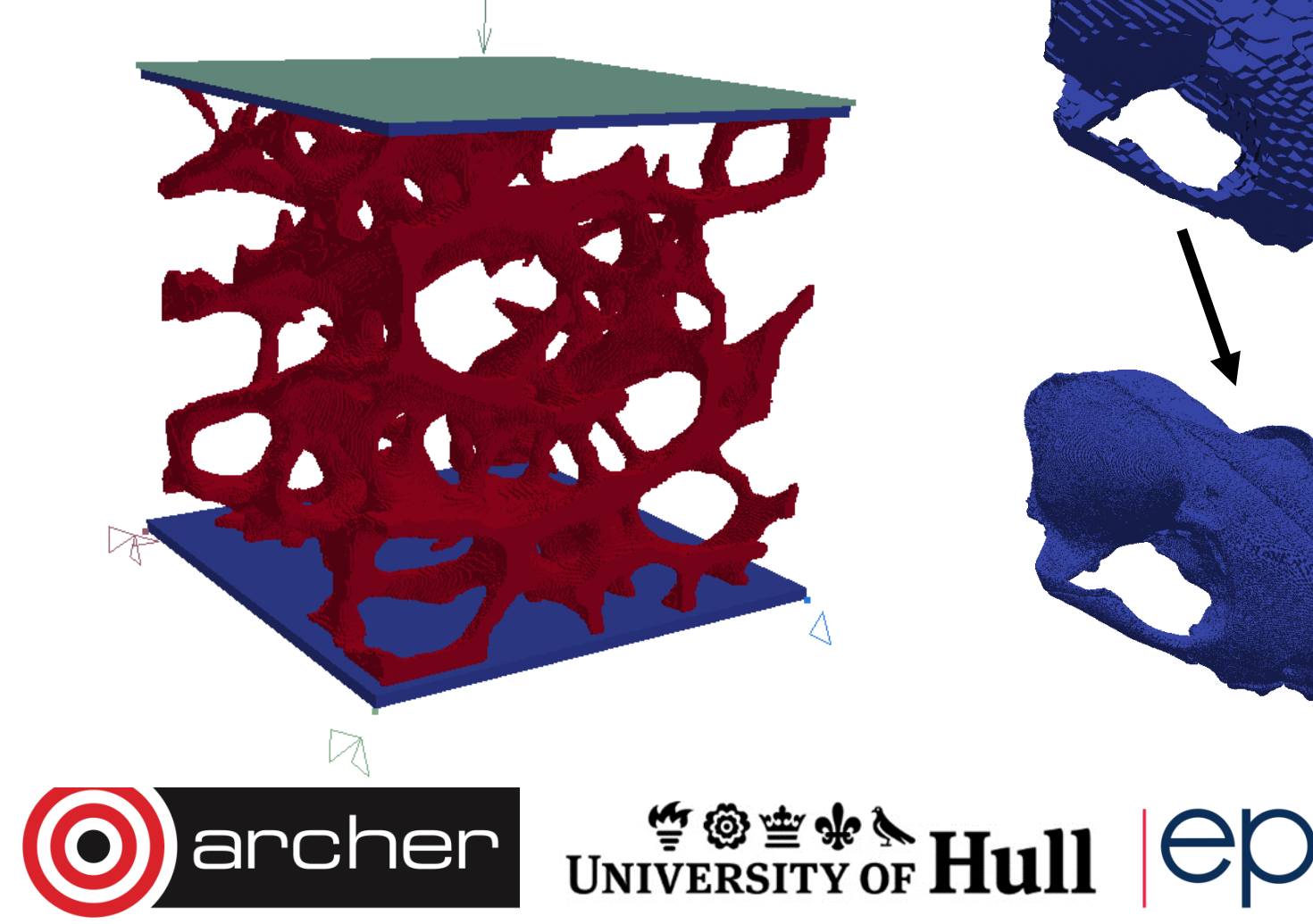

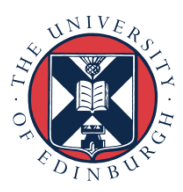

### Colour-mapping strains

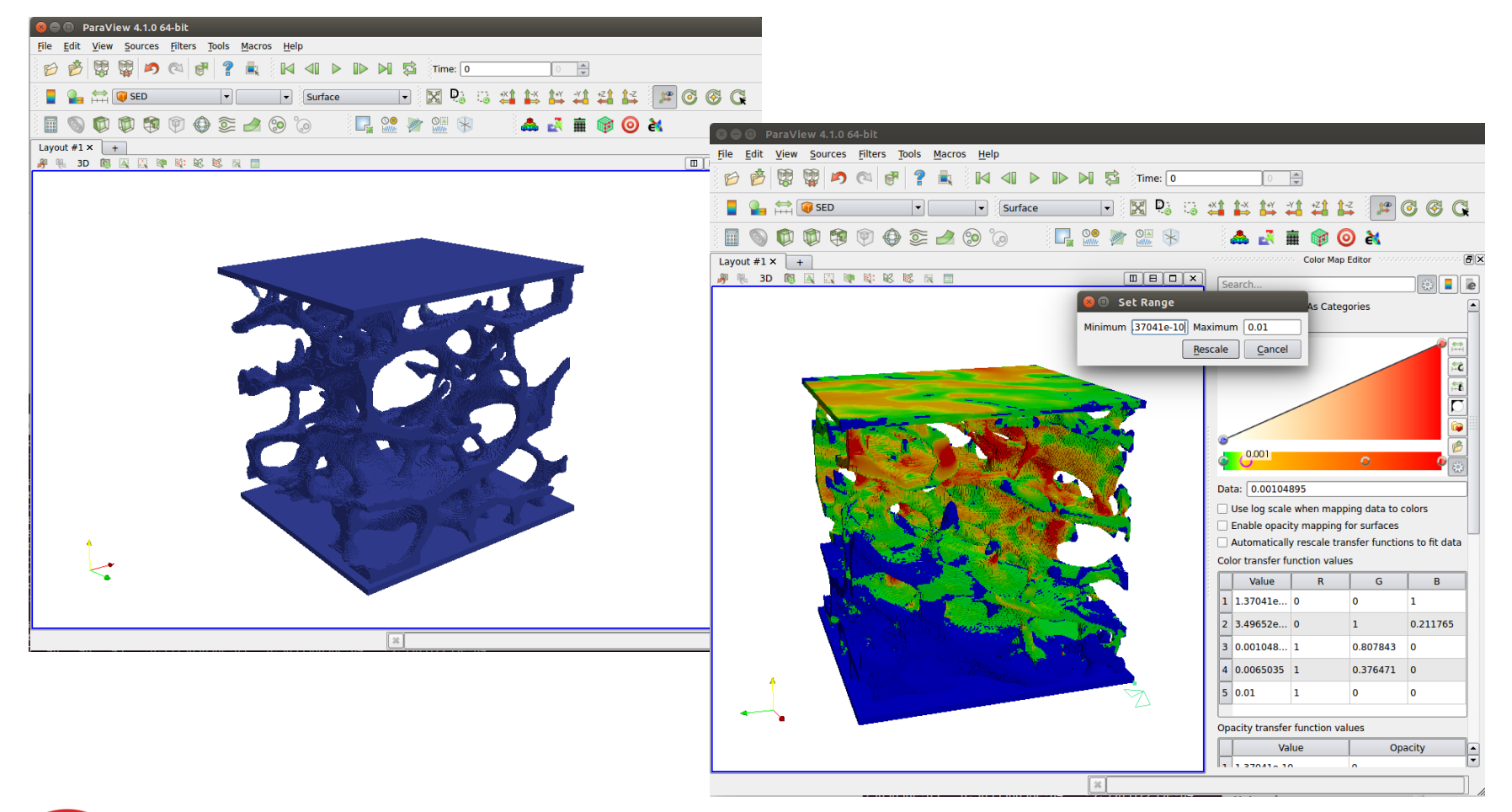

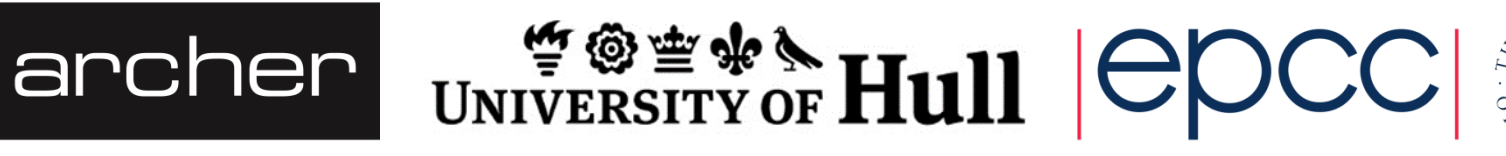

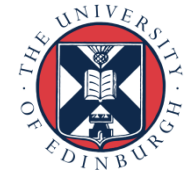

## **Clipping**

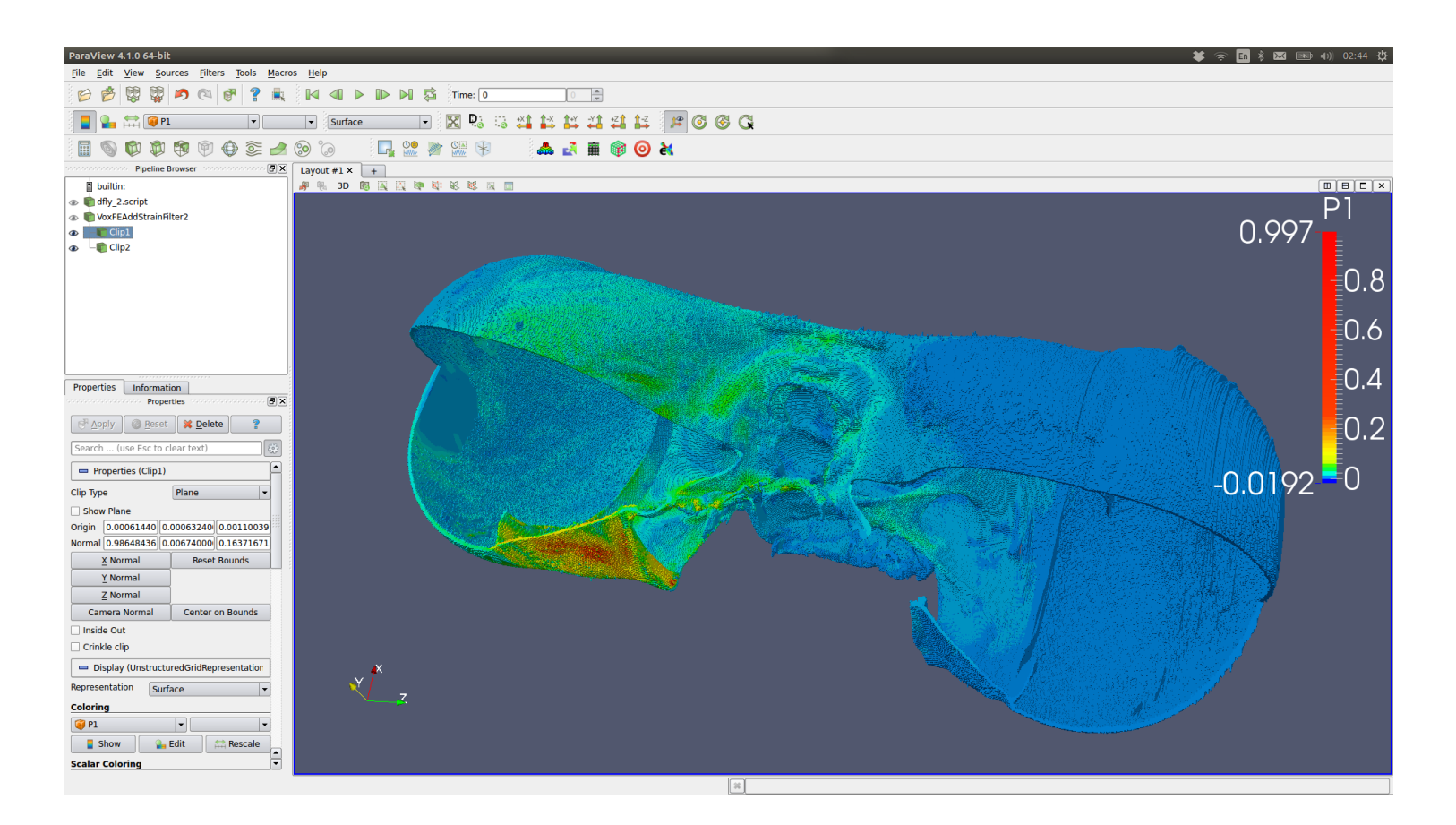

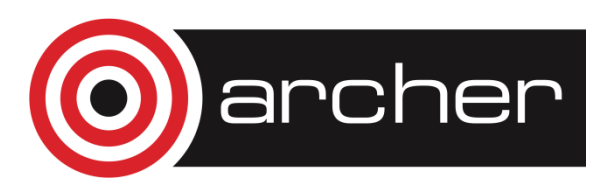

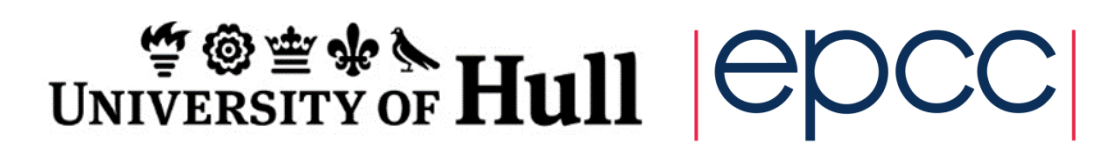

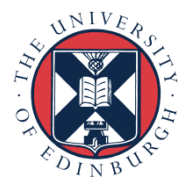

### Adding displacement field

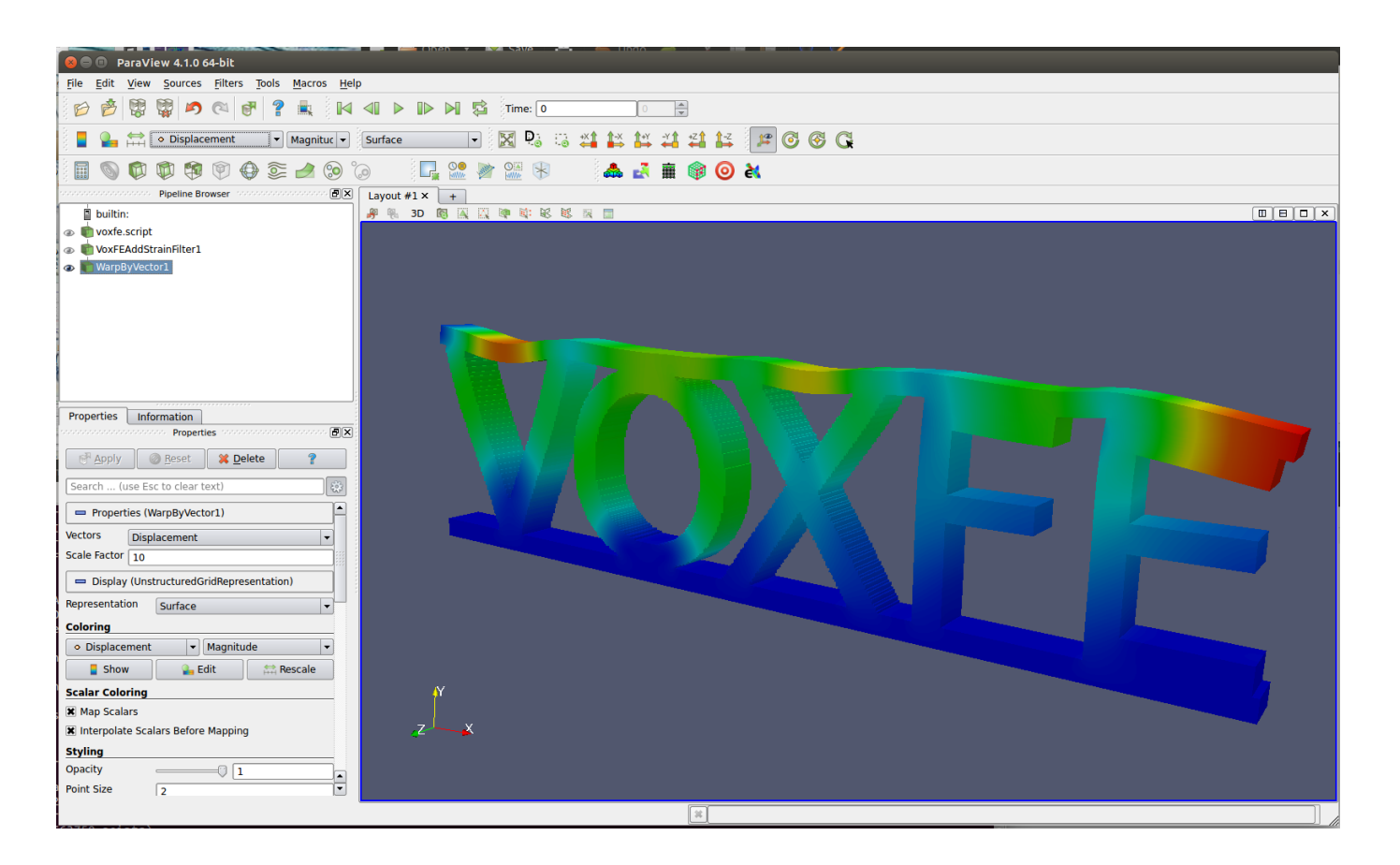

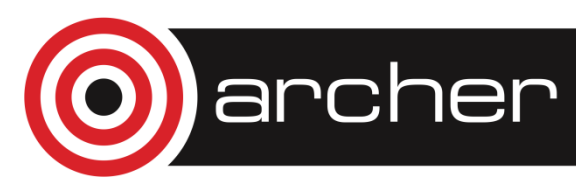

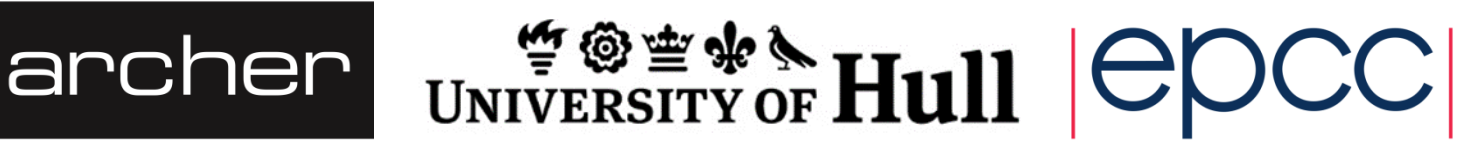

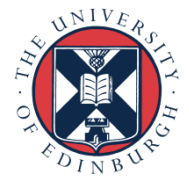

## **Summary**

Now have much more stable, capable GUI

- Model exists as a standard VTK object
- ParaView incorporates many VTK filters
- Restricts the use of filters to the correct type for that object
	- Contouring, clipping, gradients, histograms etc
- Mutiple views, spreadsheets, 1-3D & animation
- 100M elements of desktop (32 GB RAM)
- VOX-FE2 plugin builds on Archer
- Expect to be able to using RSIP
	- http://www.archer.ac.uk/documentation/white-papers/rsip/ARCHER\_wp\_RSIP.pdf

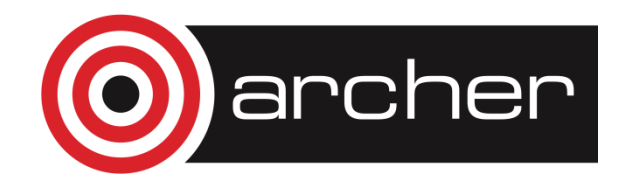

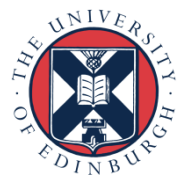

### Future work

#### • Features

- Muscle-wrapping
- Property definition based on grey scale
- Examples & tutorials
- Modelling
	- **MicroCT**
	- Synchrotron data

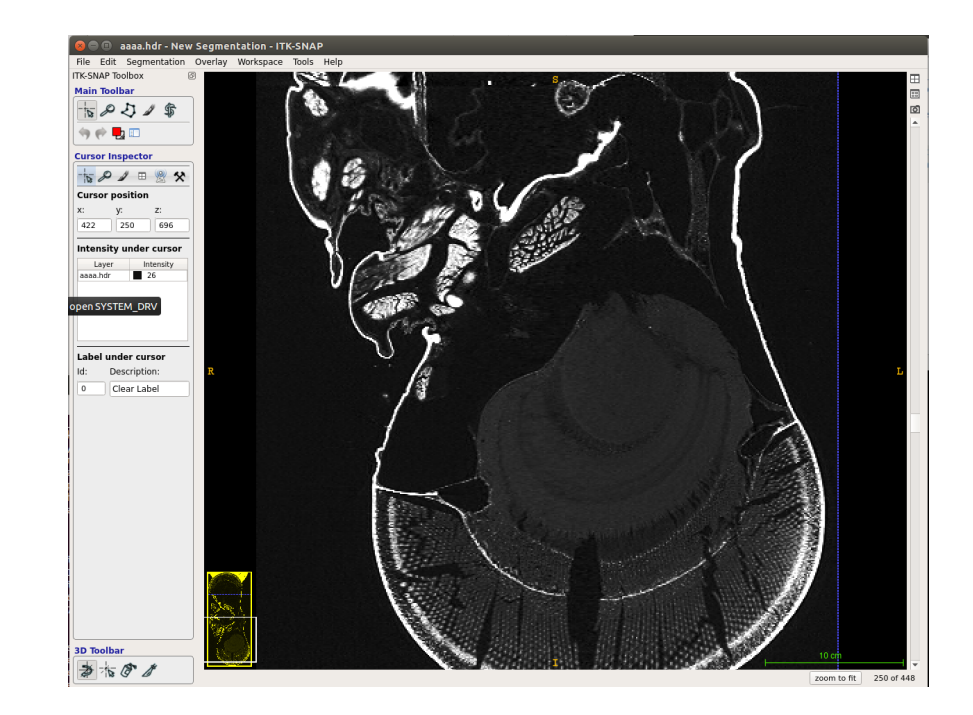

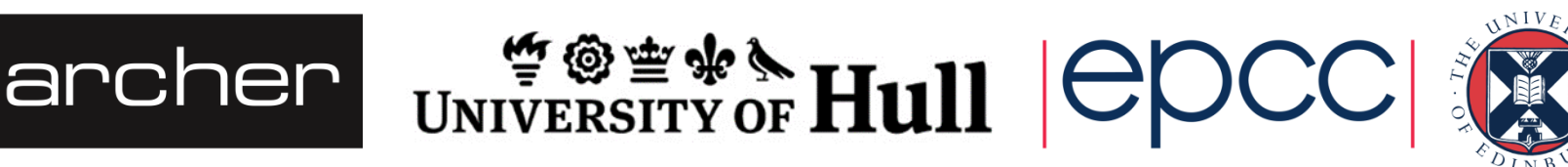

### Part II

#### The new VOX-FE2 solver

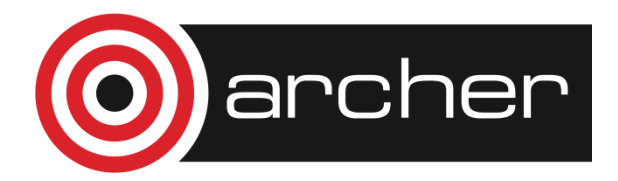

archer UNIVERSITY OF Hull  $|{\sf C} {\sf DCC}|$ 

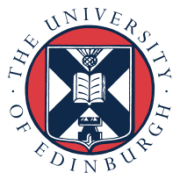

### Solver : overview

- What the solver does
- Before VOX-FE2
- PETSc-based redesign of solver
- Performance results
- Summary

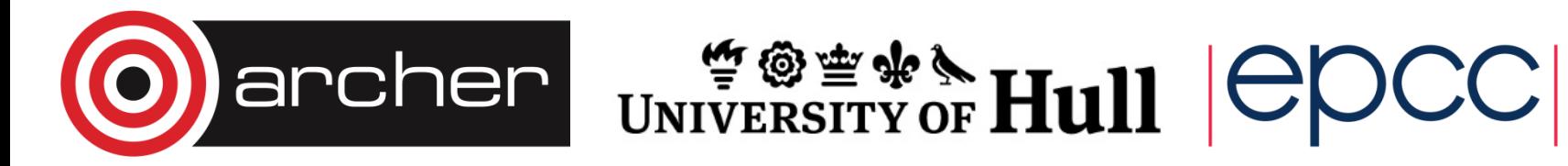

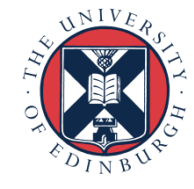

## Solver : what does it do?

Iteratively solves linear elastic problem

$$
A \underline{x} = \underline{f}
$$

- 
- **A** Coefficient matrix<br><u>**x**</u> Displacement vec Displacement vector
- f Force vector

Solve using standard algorithms e.g. Conjugate Gradient Method

- **Challenge :** how to store and manipulate large matrices?
- For **10M** element model, **A** has ~O(1013) entries of which **~0.0003%** are non-zero... **A** is **sparse**
- Find smart ways to store, manipulate non-zero values only

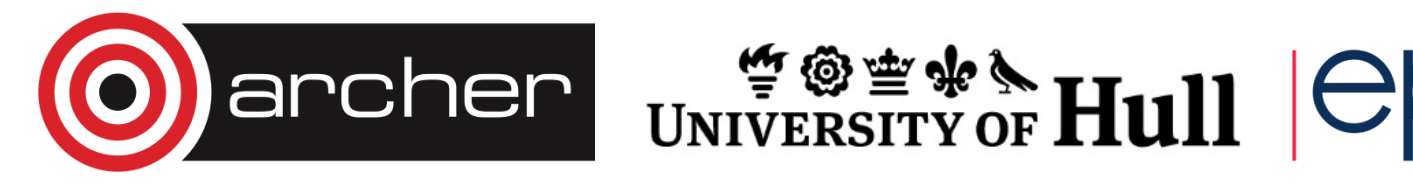

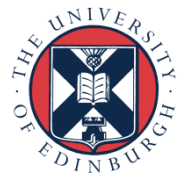

## Solver : before VOX-FE2

Optimised, parallel, linear solver written in C++, MPI

- Models up to 3 materials
- MPI partitioning along z-axis
- Solves up to 20M elements
- Scales well up to 256 cores

**MORE MATERIALS** 

**PARALLELISE ALL DIMENSIONS** 

**LARGER MODELS**

**MORE CORES, BETTER SCALING** 

- Developer's \$106 question: extend code or start from scratch?
- Start from scratch because...
	- Difficult to implement **all the above** in old solver
	- There exist libraries that specialise in solving linear systems

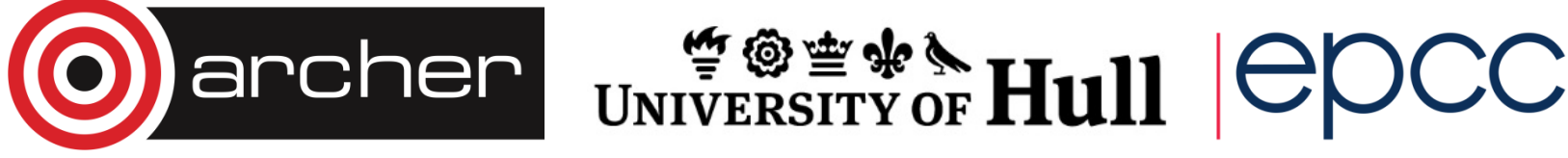

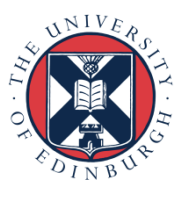

## Solver : PETSc-based redesign

- PETSc\* is a library of data structures and routines for the scalable (parallel) solution of scientific applications \*Argonne National Laboratory
- A PETSc-based solver has the potential to offer
	- Capability of running large models (~100M+ elements) efficiently with good parallel scaling along all dimensions
	- Greater choice of routines for solving the system, using different combinations of routines to get the best results
	- Fine tune PETSc to improve speed and scalability
	- Interface with ParMETIS for matrix/graph partitioning (remodelling)
	- Flexibility to run on heterogeneous architectures e.g. with GPUs

UNIVERSITY OF **Hull** 

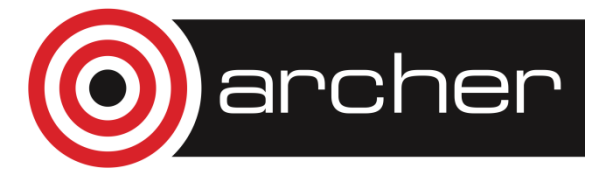

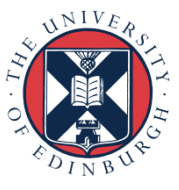

#### Solver : performance results

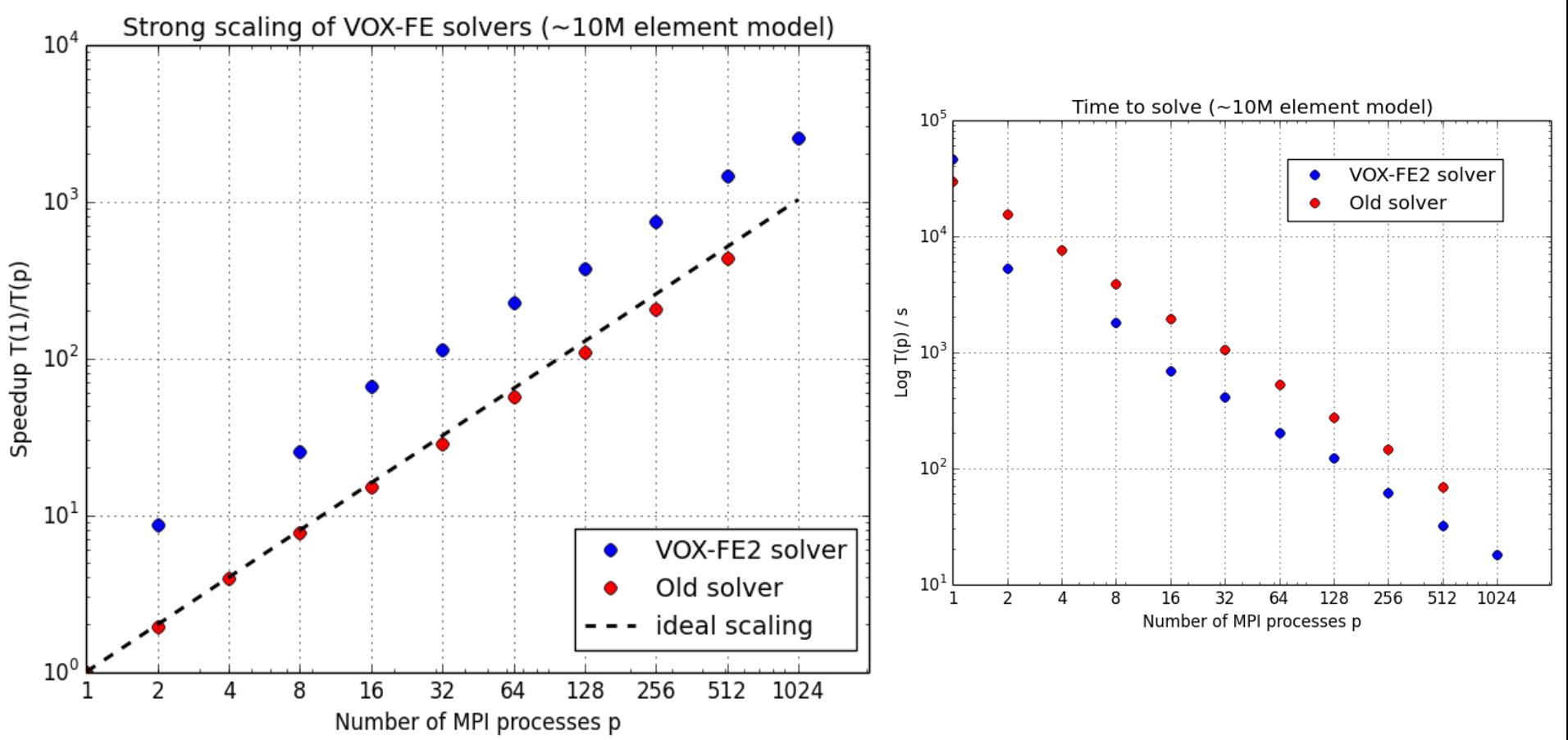

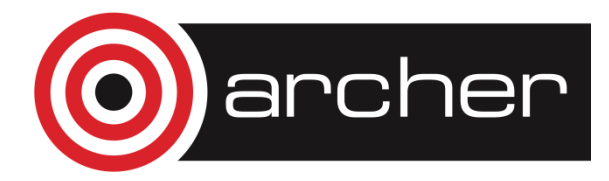

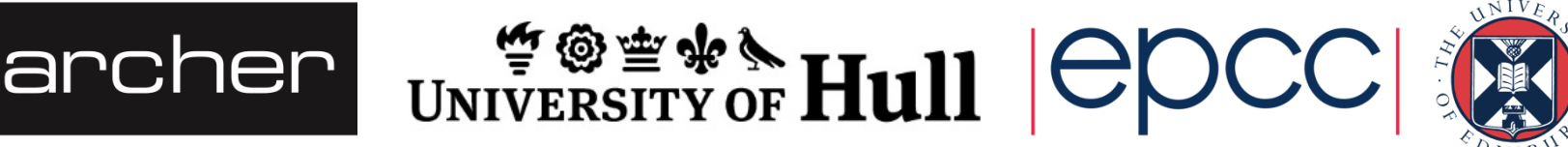

## Solver : summary

In replacing old solver with an entirely new PETSc-based design, VOX-FE2 now has improved

- Scalability, speed, flexibility, extensibility, multi-material capability...
- Future work
	- Improve parallel decomposition using ParMETIS (currently solver splits matrix evenly between processors)

VOX-FE2 will be available on ARCHER and on Sourceforge (http://sourceforge.net/projects/vox-fe/) in the next few days!

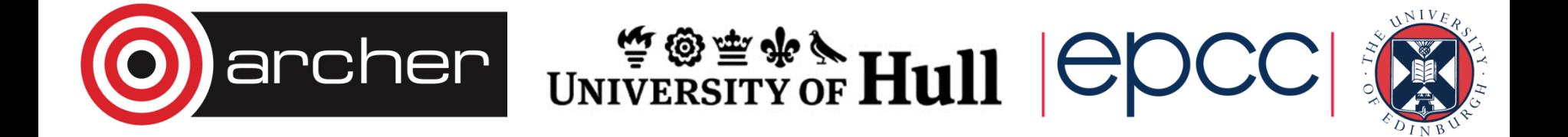

#### Part III

#### VOX-FE2: A scheme for remodelling

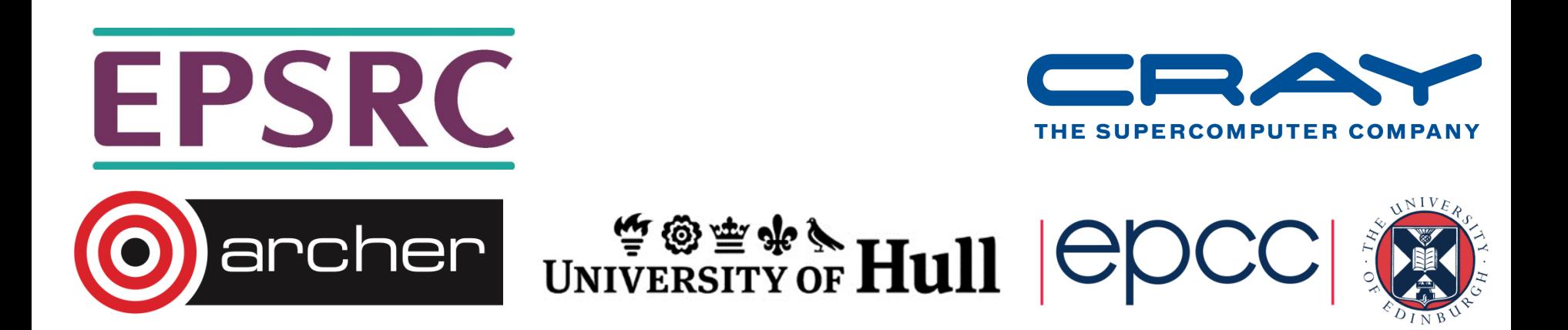

#### Some concepts

- As observed earlier, bone:-
	- Exists in a state of flux resorption/growth
	- Age, disease and stress all have influence
- At this stage
	- Proving the concept
	- Naïve, can our models adapt to stress?
	- How can HPC help best?

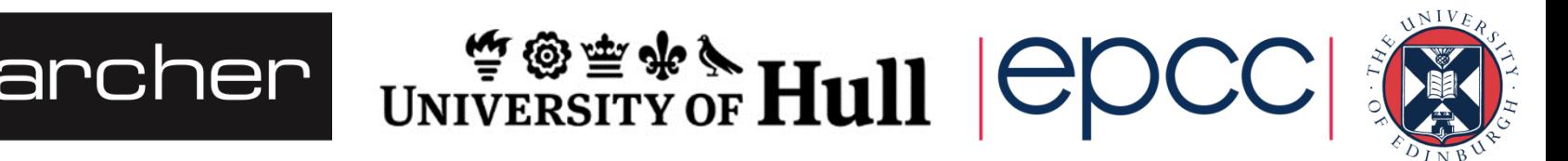

## Components needed

- **Solver** 
	- Reads VOX-FE model data
	- Standalone (computes displacements)
- **Organizing utility** 
	- <sup>l</sup> Maintains a 'graph' of element connectivity
	- <sup>l</sup> Computes strain data to add/delete elements
- Some form of 'glue' code

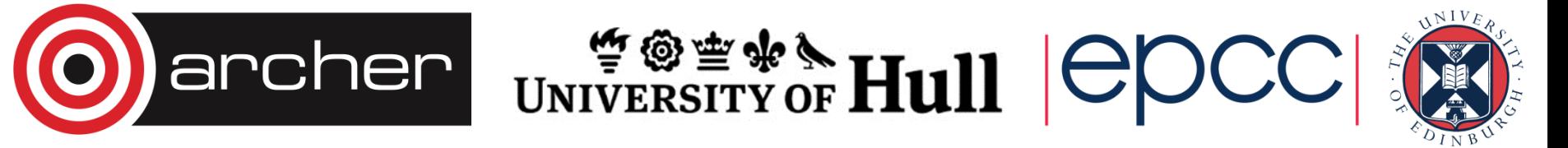

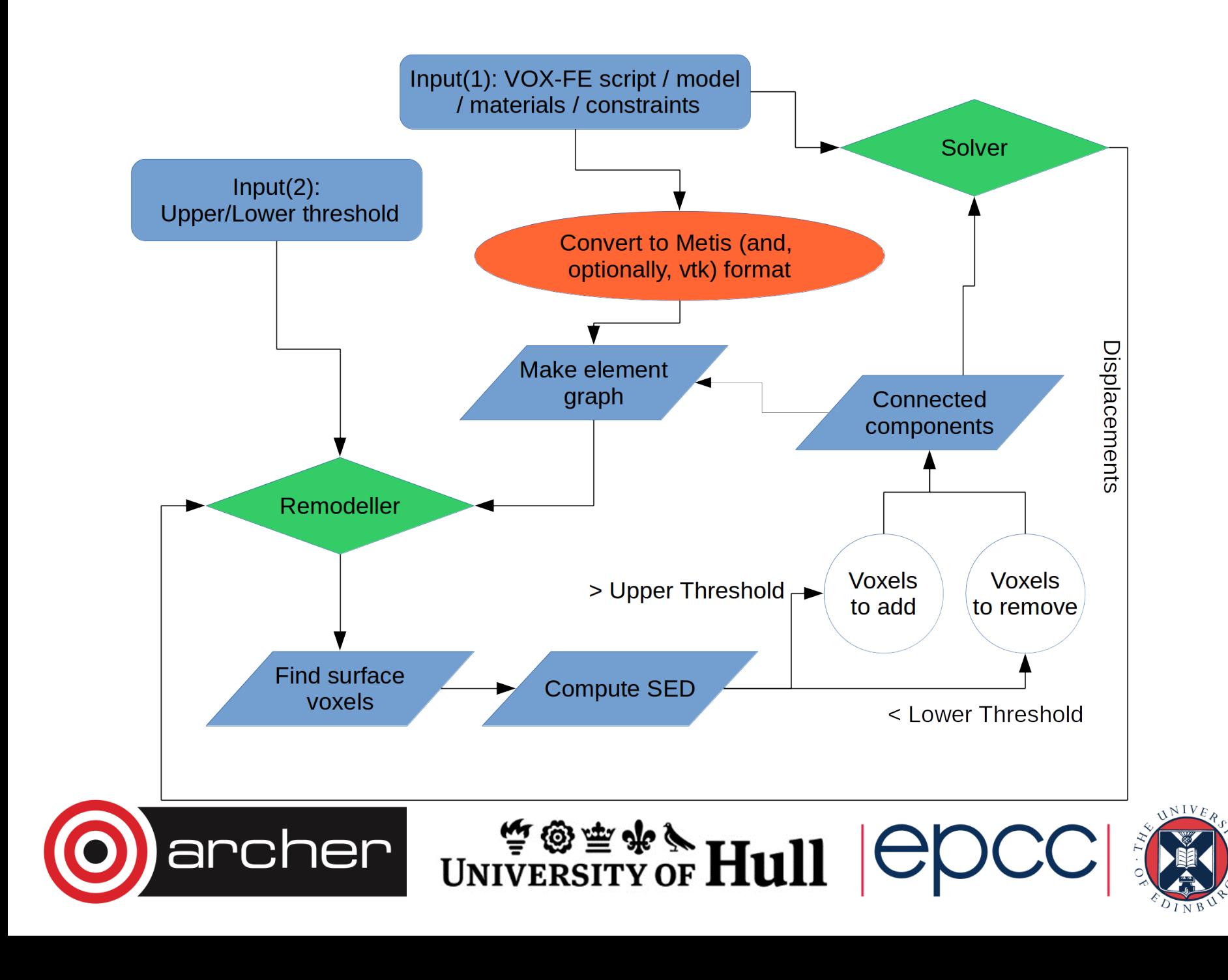

## Remodel/graph component

Reads in connectivity data from Metis

- <sup>l</sup> Installed on Archer
	- Creates a very compact, but fixed graph
- VOX-FE Graph
	- <sup>l</sup> Any voxel can only have 26 neighbours
	- Create bits for each neighbour (32-bit integer)
	- Easy search for surface voxels
	- <sup>l</sup> 2-pass algorithm to remove disconnected elements ('islands')

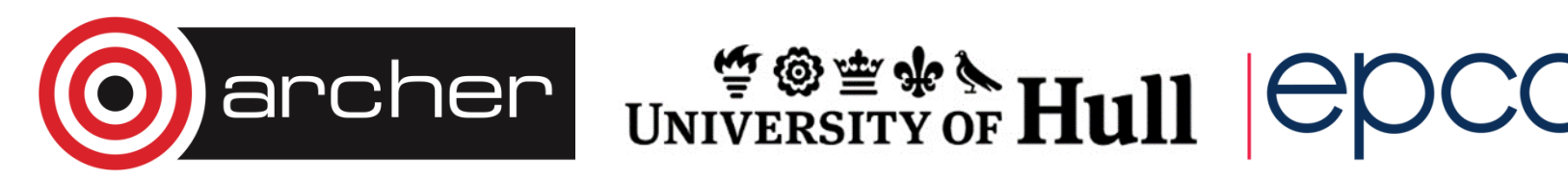

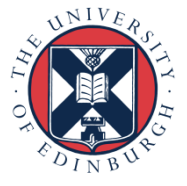

### Glue code

Working in batch mode:-

- Reuse GUI reader as offline utility,
	- convertVoxFEScript
	- m<sub>2</sub>gmetis
- Remodelling/graph component
	- Reads metis data and displacements
	- Reuse GUI strain component

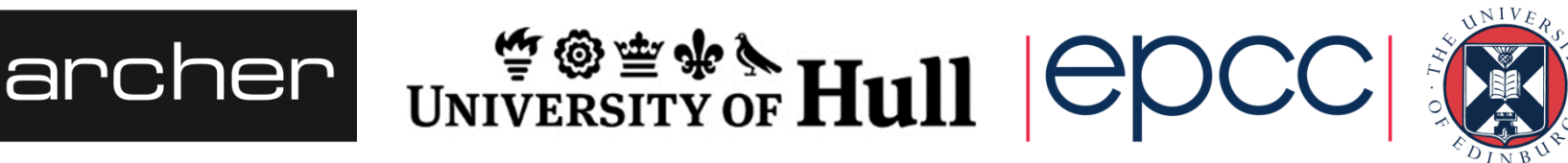

## **Scripts**

Run remodelling from 2 scripts

- Job submission launches 'remodel' script
	- Waits for solve to complete
- Once solver finished, waits for remodeling
- Currently, a new script/model file is created
- Process repeats until time or steps done

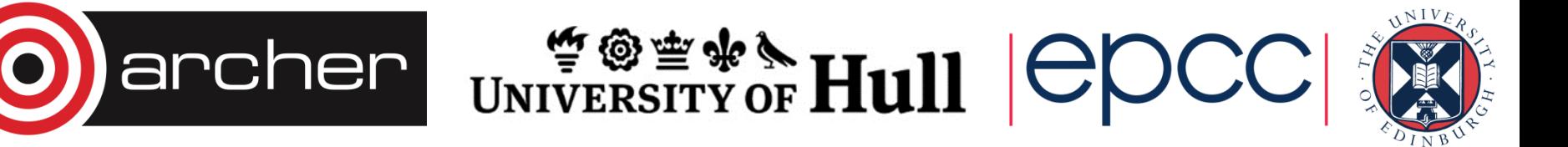

## Choice of thresholds

- Thresholds entered manually into job submission scripts
- Can be aided by first solve & histogram plot in ParaView

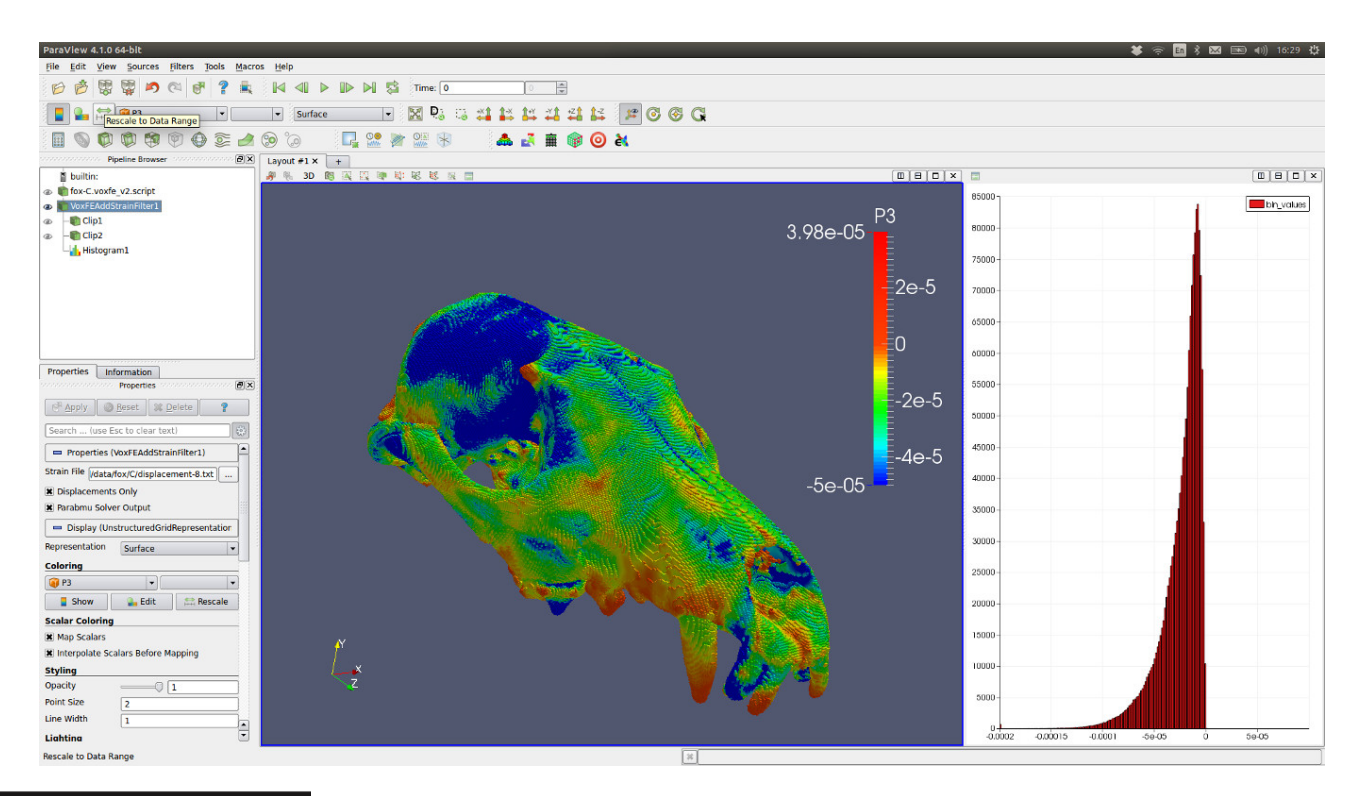

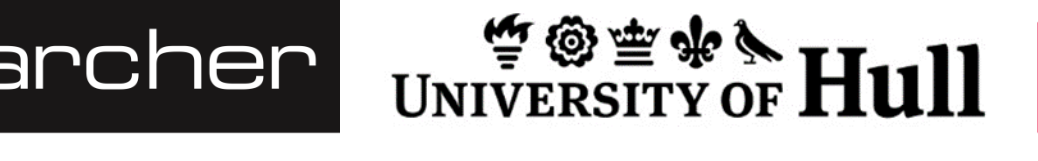

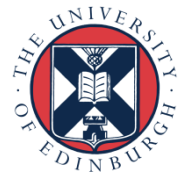

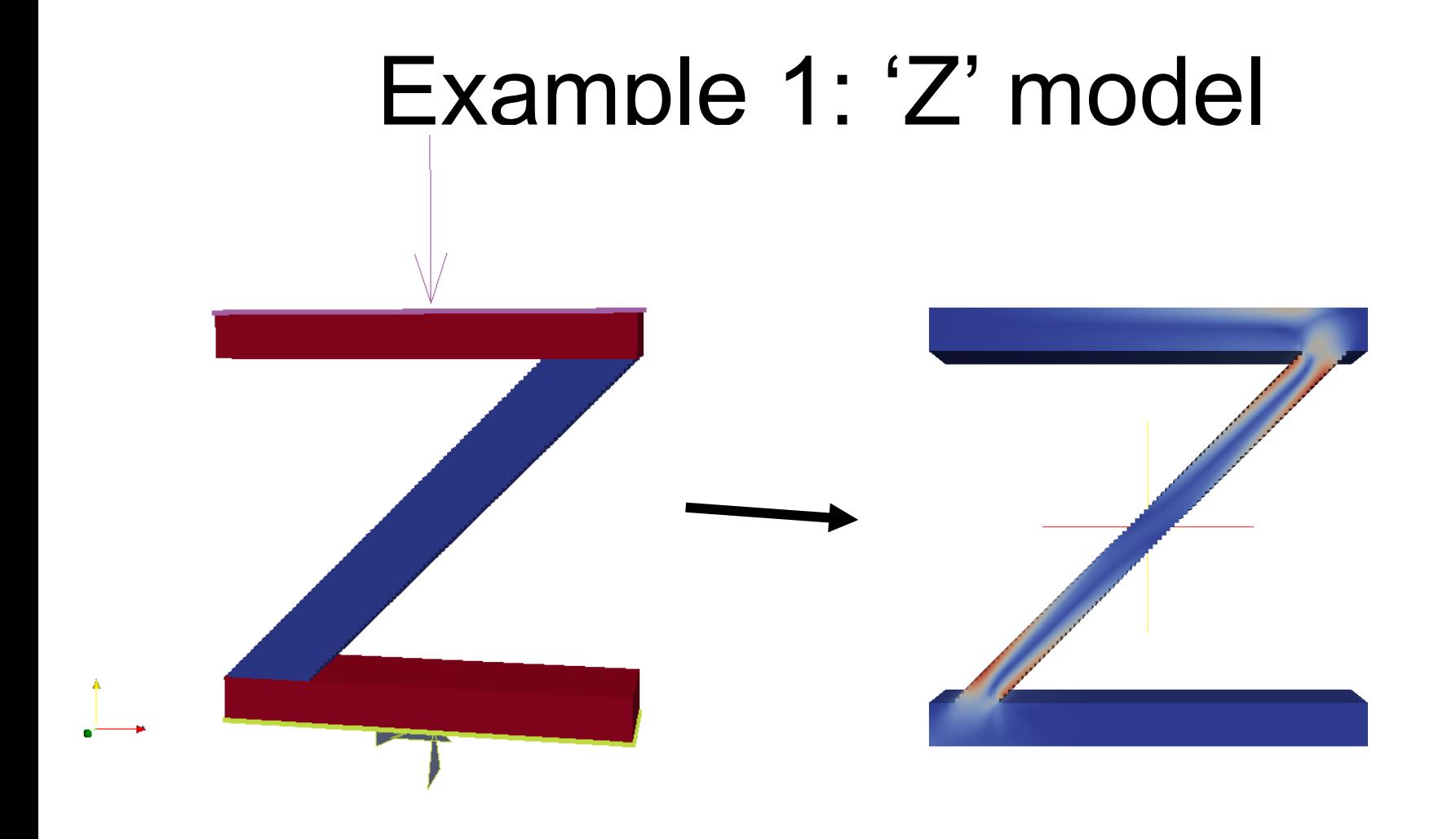

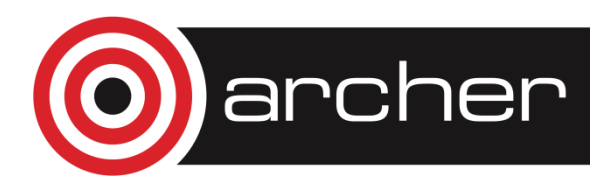

Archer UNIVERSITY OF Hull  $|{\sf{C}pCC}|$ 

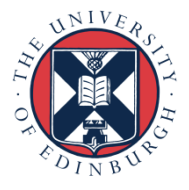

#### $'Z'$  model  $\rightarrow 'I'$

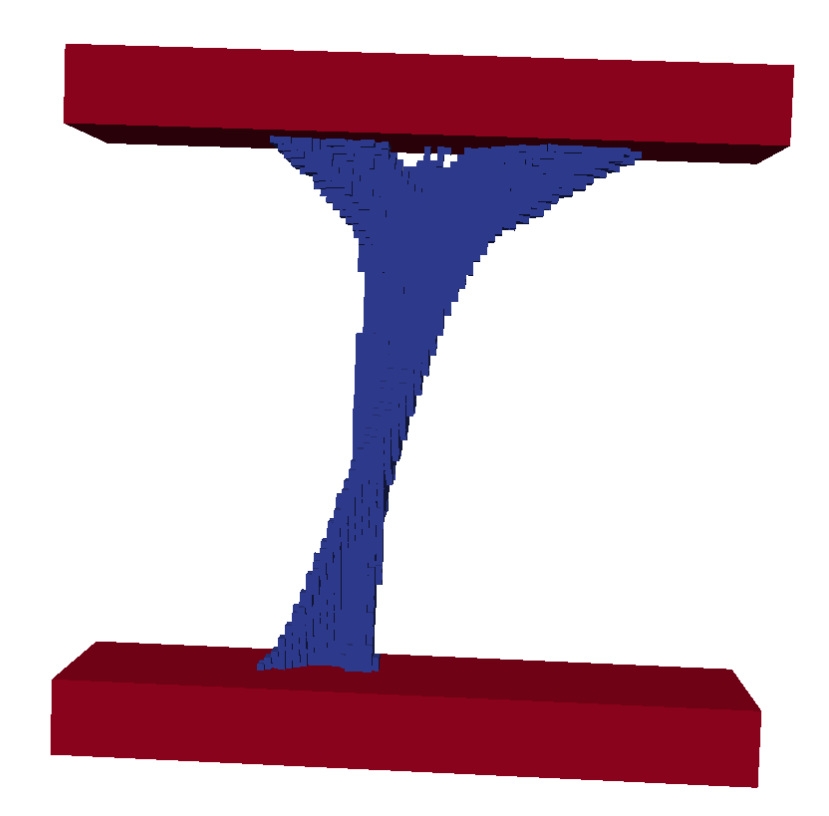

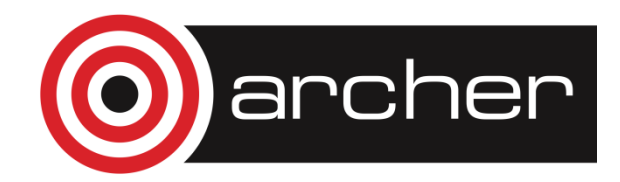

archer UNIVERSITY OF Hull  $|{\text{C} \text{OCC}}|$ 

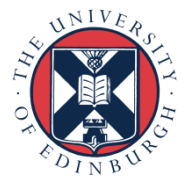

## Example 2: Biomedtown 'cube'

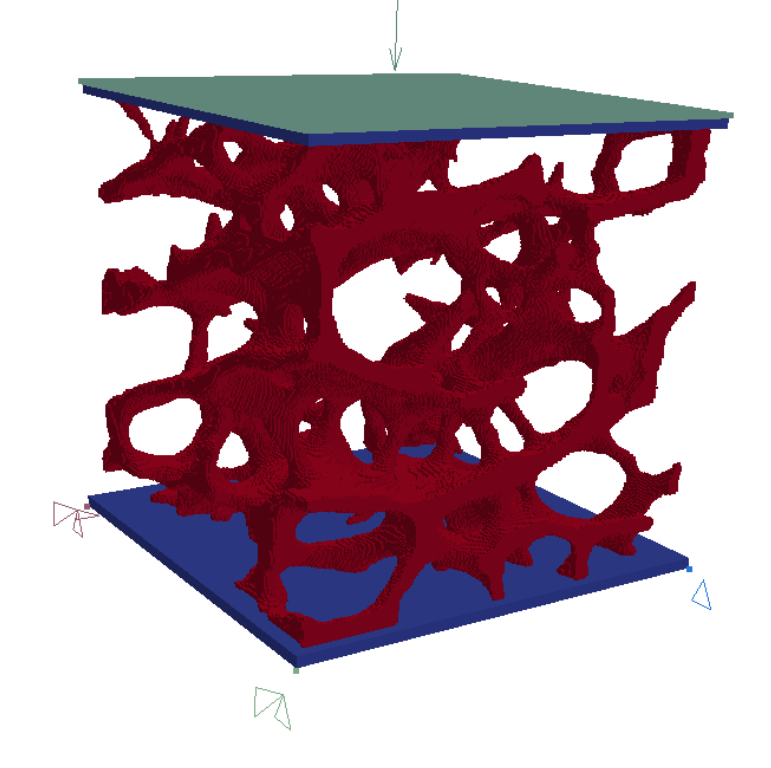

- Loaded evenly across top
- Based fixed
- Top/base cannot remodel

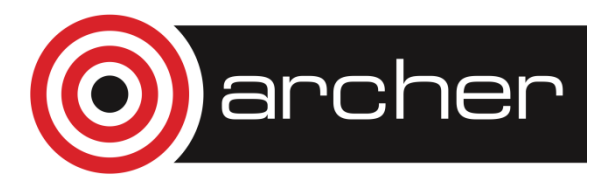

UNIVERSITY OF Hull  $|ep$ 

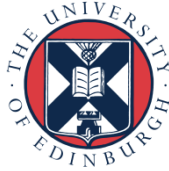

## Remodelling in action (0)

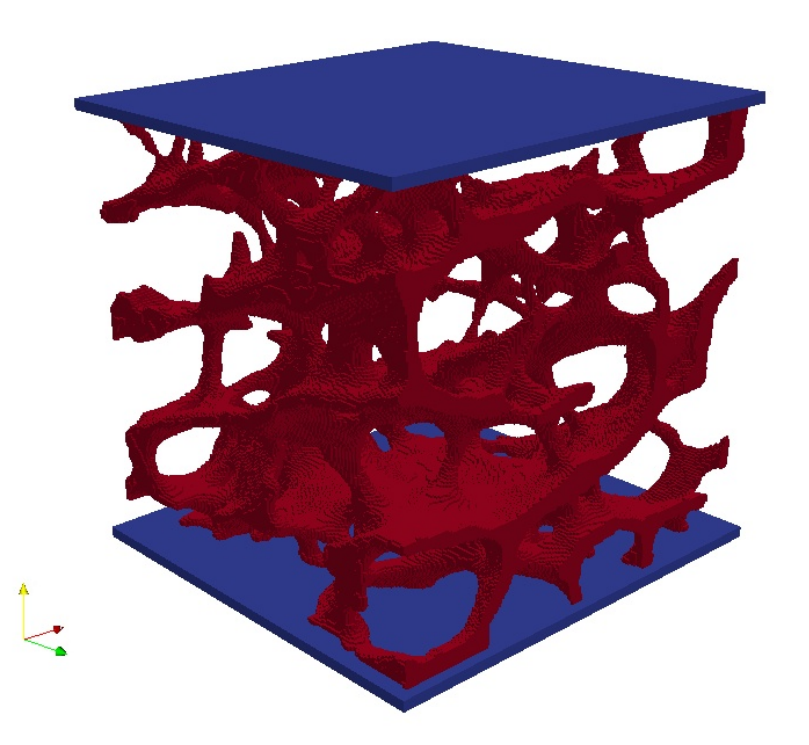

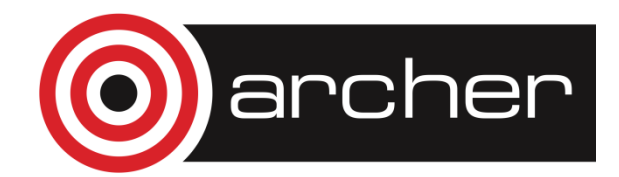

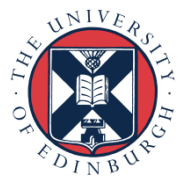

## Remodelling in action (1)

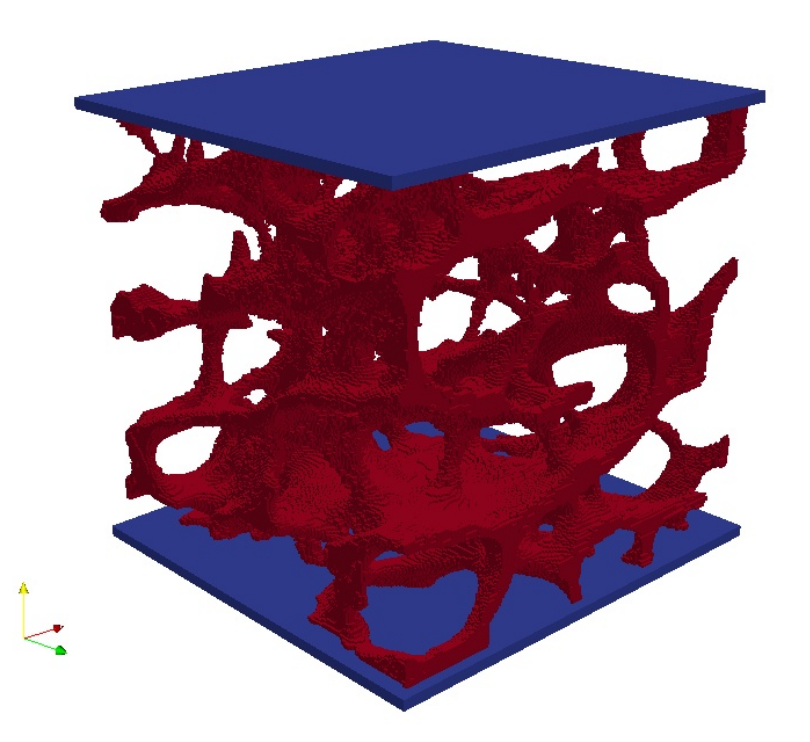

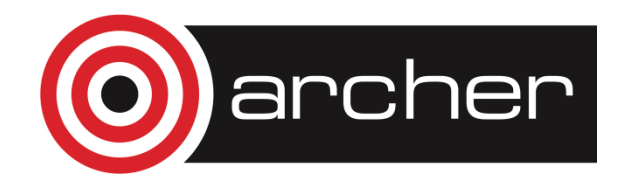

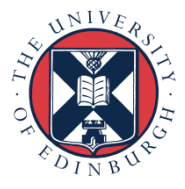

## Remodelling in action (2)

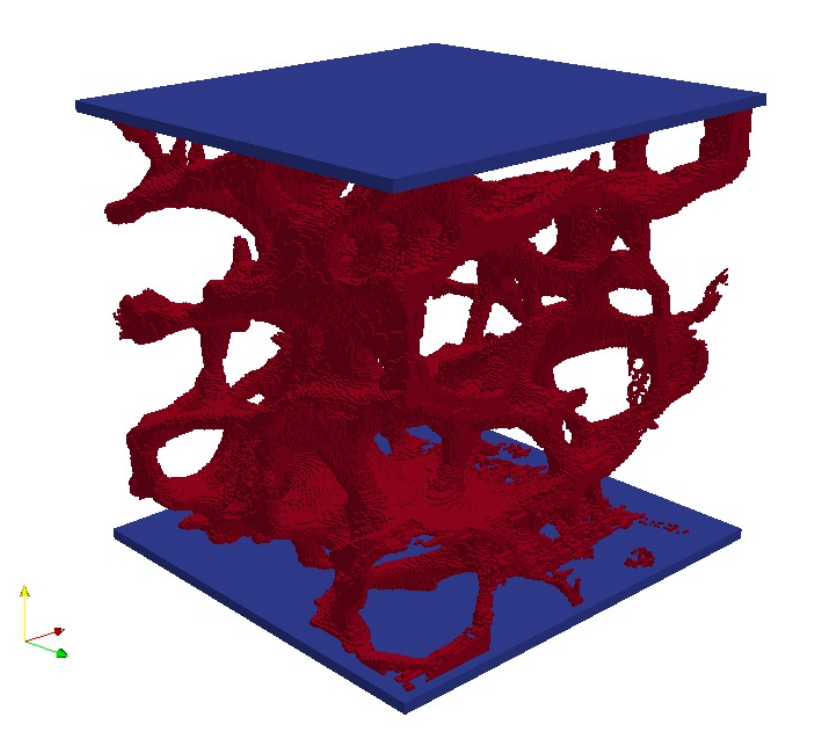

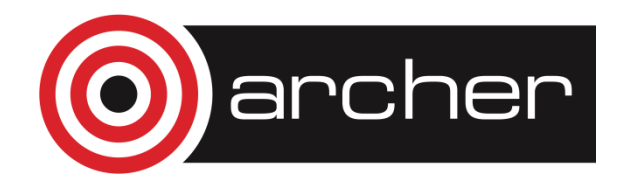

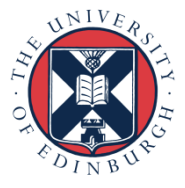

## Remodelling in action (3)

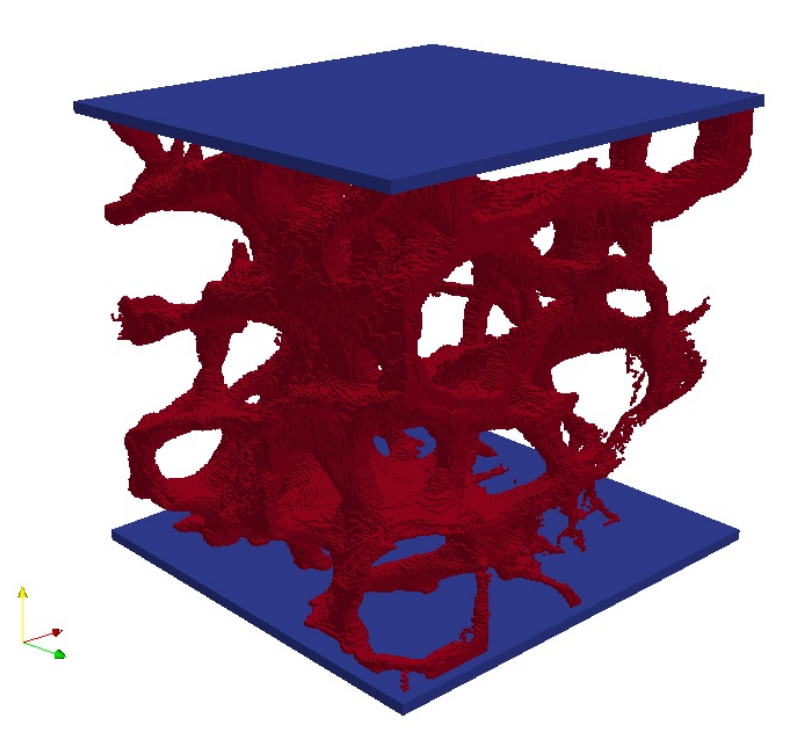

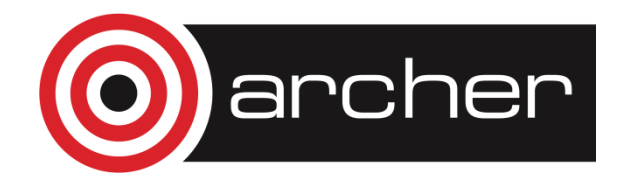

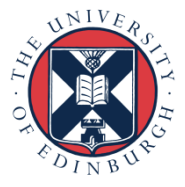

## Remodelling in action (4)

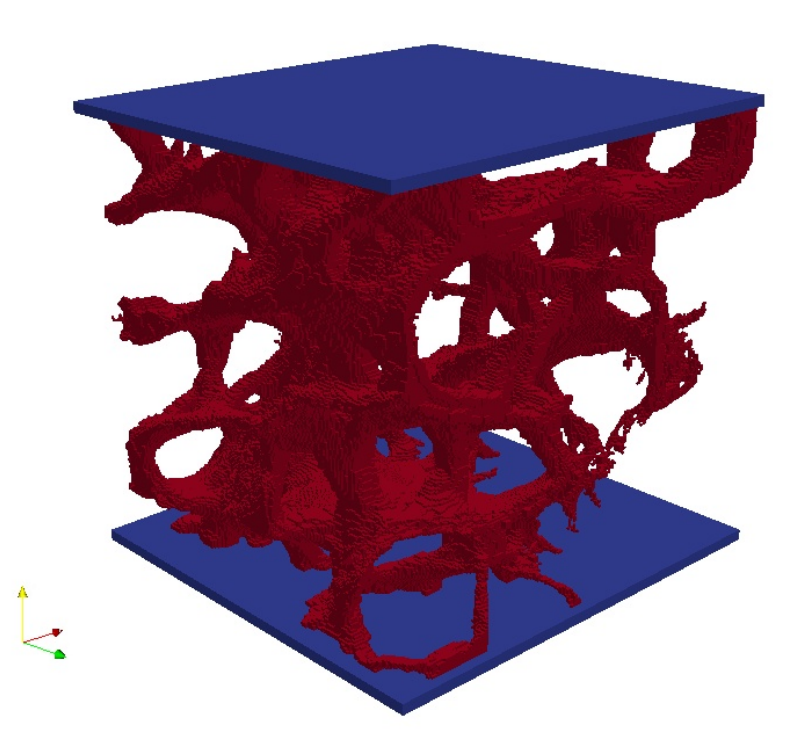

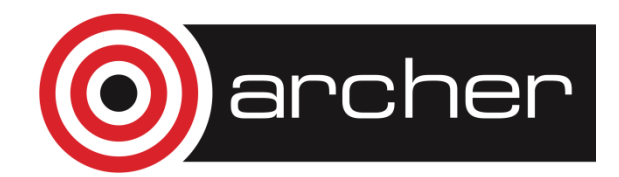

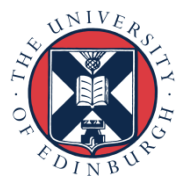

## Remodelling in action (5)

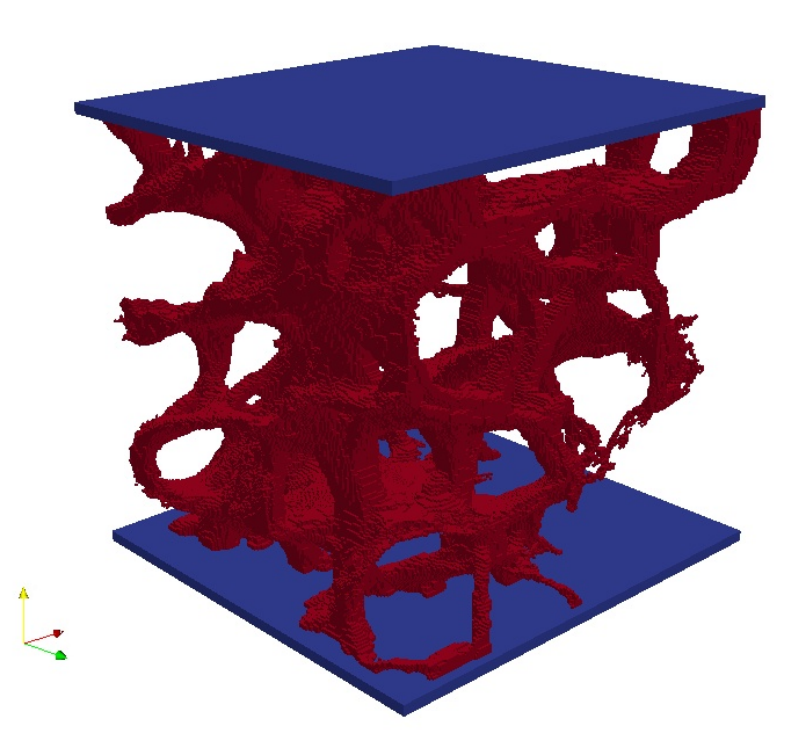

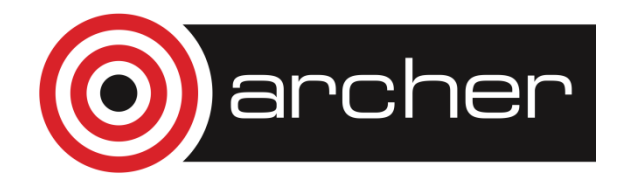

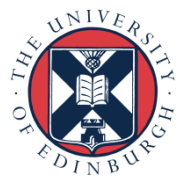

## Remodelling in action (6)

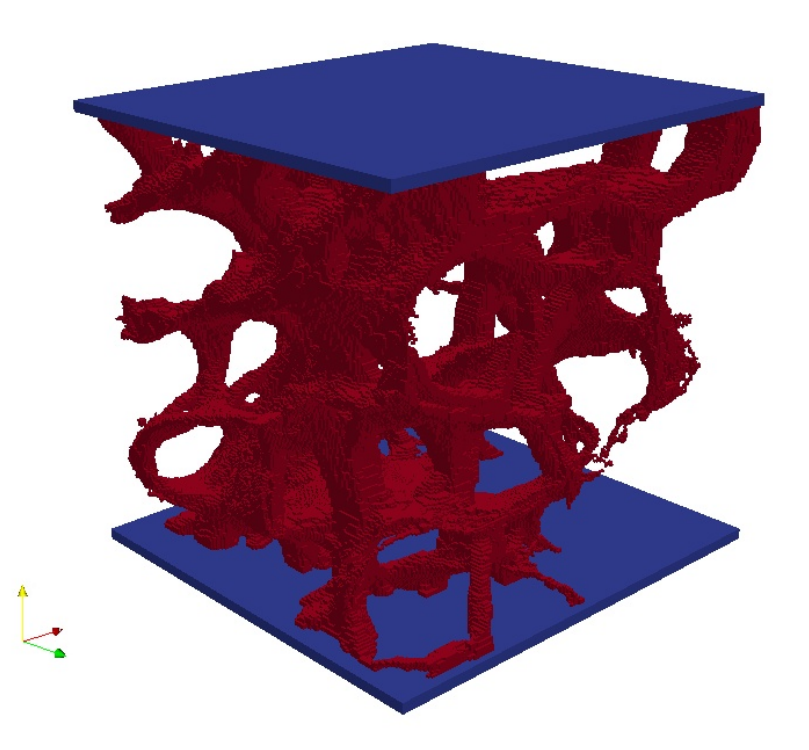

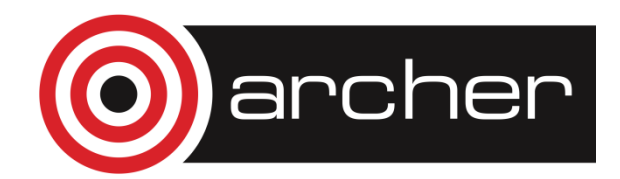

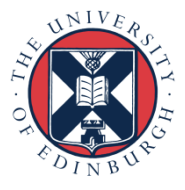

## Remodelling in action (.)

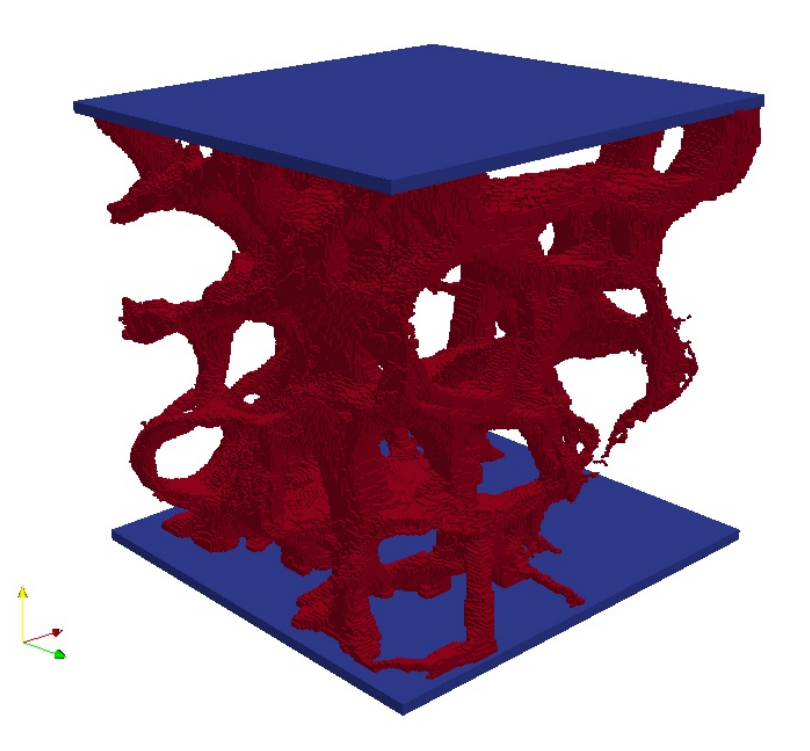

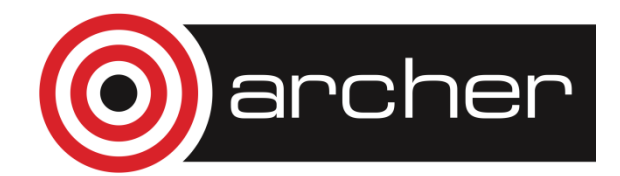

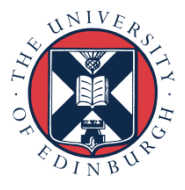

## HPC

- 2M element trabecular model
	- solve 280 370s (16 cores, wallclock)
	- remodel < 10s
- Choice of thresholds problem
- Would prefer to solve in each dimension
- Larger models

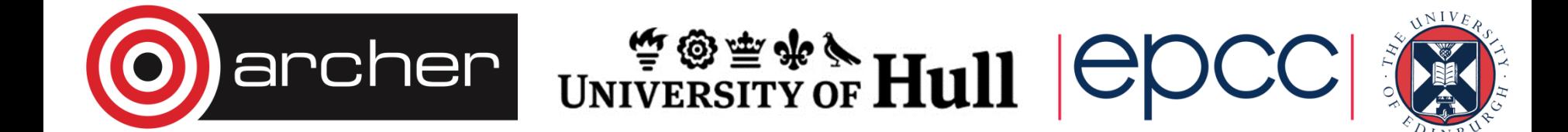

#### Future work

- Adaptive remodelling
	- Statistical selected thresholds
- Graph partitioning scheme
	- (Par)Metis

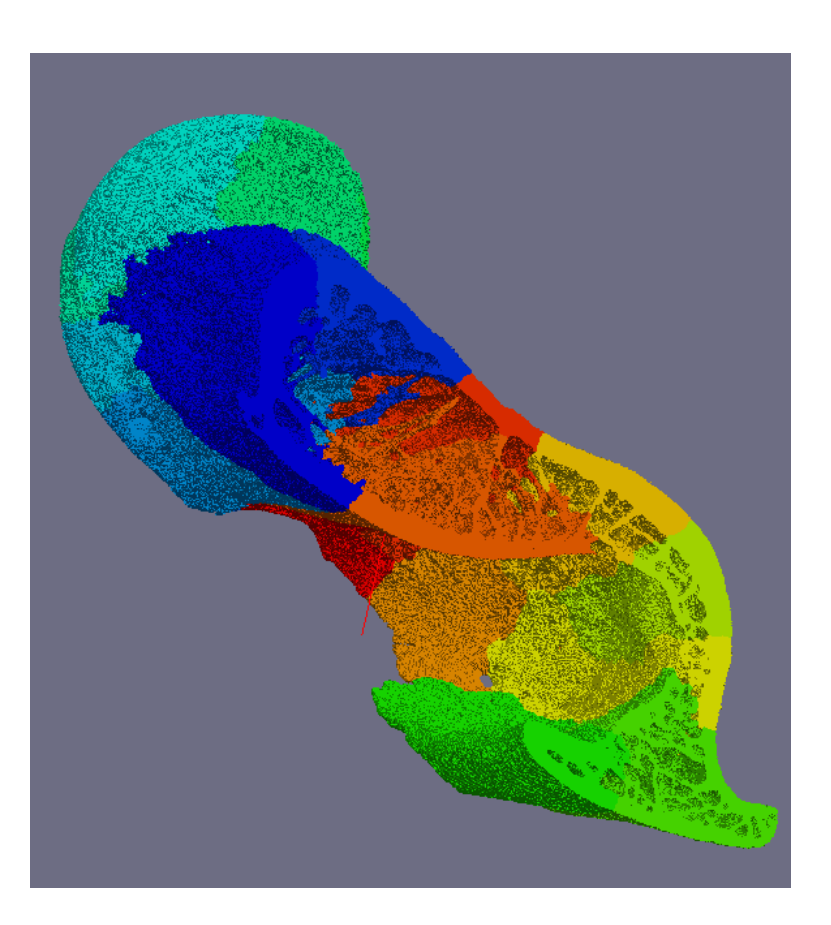

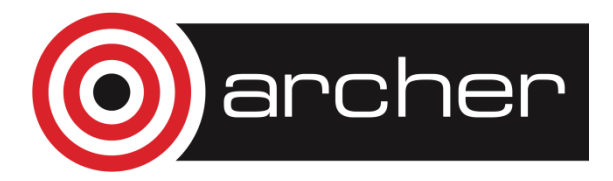

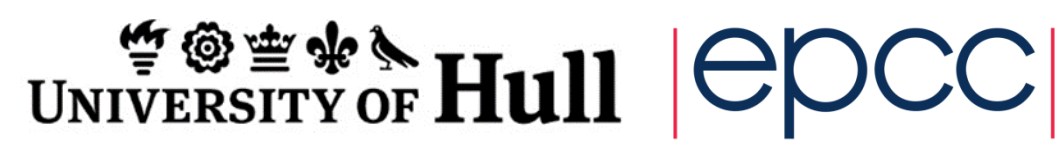

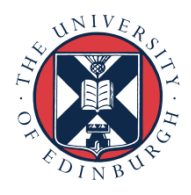

#### Youtube video links:

Remodelling:

 VOXFE: http://youtu.be/fjtjrM1Z1JQ Biomedtown: http://youtu.be/WVp1u1jlD3g 'O' model: http://youtu.be/nT4xWlcm7aQ

Tutorial: http://youtu.be/DDeAxaZnE8U

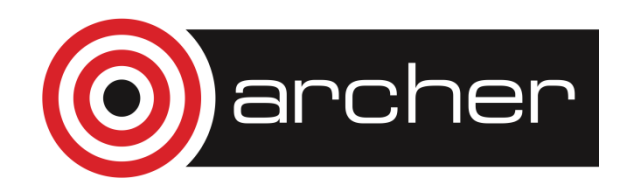

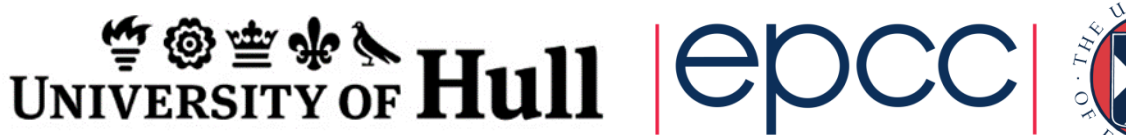

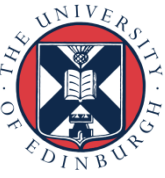

#### r.holbrey@hull.ac.uk

#### nbanglaw@epcc.ed.ac.uk

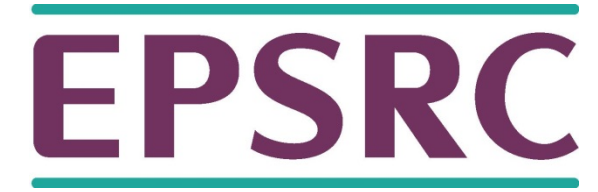

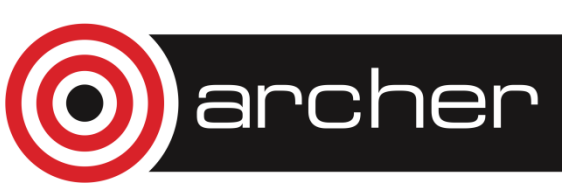

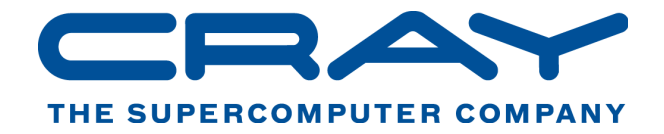

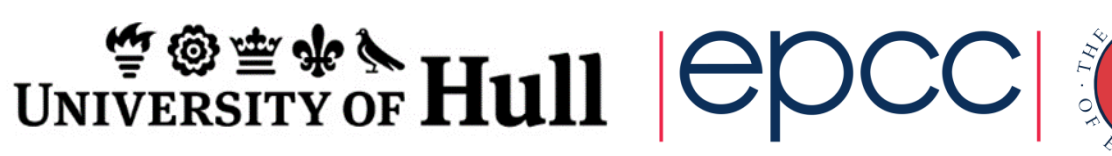

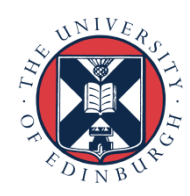